#### CADMEN 虎門科技 | Ansys精英合作夥伴

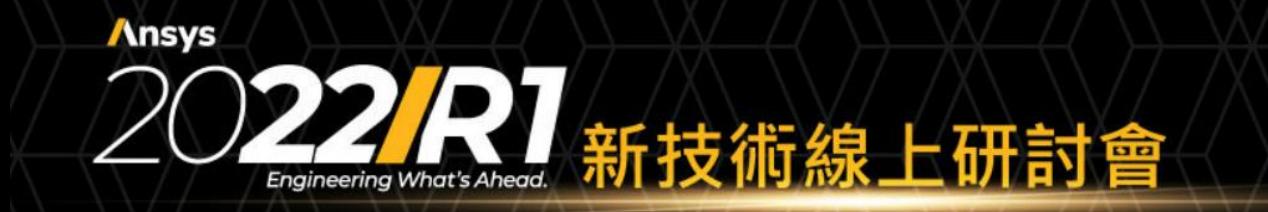

# */ Mechanical*

*Mesh Reinforcement Optimization and HPC*

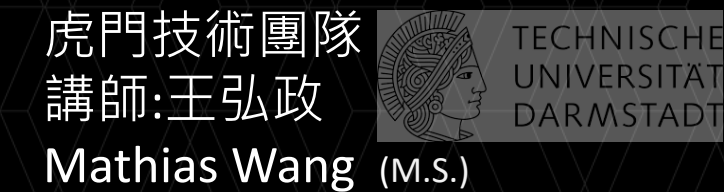

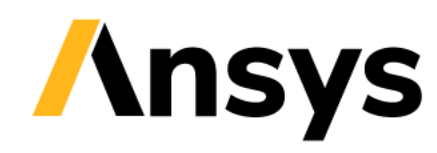

### **Meshing**

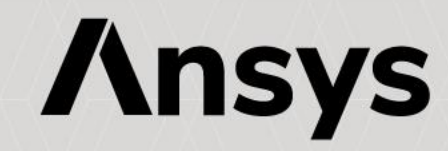

### New Features

#### • **Shell Meshing**

- **Tri Reduction**
- Support for new metric visualization:
	- Warping angle
	- Min quad/tri angle $_{\text{DMEN}}$
	- Max quad/tri angle: Total Solution
	- Min/Max Element Edge Length

#### • **Welds Meshing**

- ‐ Enhancements to Weld Worksheet
- Usability and error handling improvements
- ‐ Visualisation improvements
- ‐ HAZ layer Named Selections

#### • **Pull**

- ‐ Line Coating
- ‐ Quadratic mesh support

#### **Explicit Physics Preference**

- ‐ New defaults/behaviours for Tet meshing
- ‐ New defaults/behaviours for Hex meshing
- ‐ Quality targeting for Aspect Ratio (Explicit)
- New default metric visibility per physics preference

CADMEN

- Support for new metric visualization:
	- Characteristic Length (LS Dyna)
	- Aspect Ratio (Explicit)
	- Tet Collapse

CADMEN **Engineering Total Solution** CAE/CAD/CAM/PDM/EDA/CONSULTANT

CADMEN **Engineering Total Solution** CAE/CAD/CAM/PDM/EDA/CONSULTANT

CADMEN

#### • **General Tet Meshing**

- ‐ Improved robustness of defeaturing
- ‐ Improved Error/Warning messages
- ‐ Feature Detection for solid holes and fillets
- ‐ Proximity Gap Factor for AR control in coarse mesh
- ‐ Diagnostics-based Named Selection Worksheet tools:
	- Intersecting surface mesh failures • Free edge mesh

CADMEN **Engineering Total Solution** CAE/CAD/CAM/PDM/EDA/CONSULTANT

- Sharp angle
- **Body Interference**
- Defeatured Topology
- ‐ Model Walk extension to mesh elements/element clusters
- **Hex Meshing**
	- ‐ Improved pave mesh in Multizone
	- Improved default mesh with MultiZone for simple shapes e.g. cylinder, sphere, pipe, etc
	- ‐ Split Angle for less decomposition
	- ‐ Body-Fitted Cartesian *<b>LicarSupport for Edge Sizing*
	- ‐ Beta Multizone Options:
		- CartSweep Decomposition (2.5D Geometry)
		- ThinSweep Decomposition (Thin Geometry)
- **SpaceClaim Meshing**
	- ‐ Thin Body Meshing
	- ‐ Robustness, Performance, Usability
	- ‐ Meshing for Explicit Improvements

CADMEN

**Engineering Total Solution** 

CAE/CAD/CAM/PDM/EDA/CONSULTANT

CAE/CAD/CAM/PDM/EDA/CONSULTANT

CAE/CAD/CAM/PDM/EDAO 2022 ANSYS, Inc. / Confidential<sup>l/PDM/EDA/CONSULTANT</sup>

CADMEN

CADMEN

### Shell Meshing: Triangle Reduction & Quality

- Available with Batch Connections
- Option to control level of triangles in **quad mesh**ering Total Solution

**Engineering Total Solution** CAE/CAD/CAM/PDM/EDA/CONSULTANT

CADME

- ‐ None
- ‐ Conservative (default)
	- Remove triangles near shell edges
- ‐ Aggressive
	- Remove as many triangles as possible sometimes at cost of quality
	- Seen to reduce tri count by up to 80% in some cases and below 1-3%
- New Quality Metrics
	- ‐ Hidden/Shown based on Physics Preference chosen

CADMEN

‐ User can customise

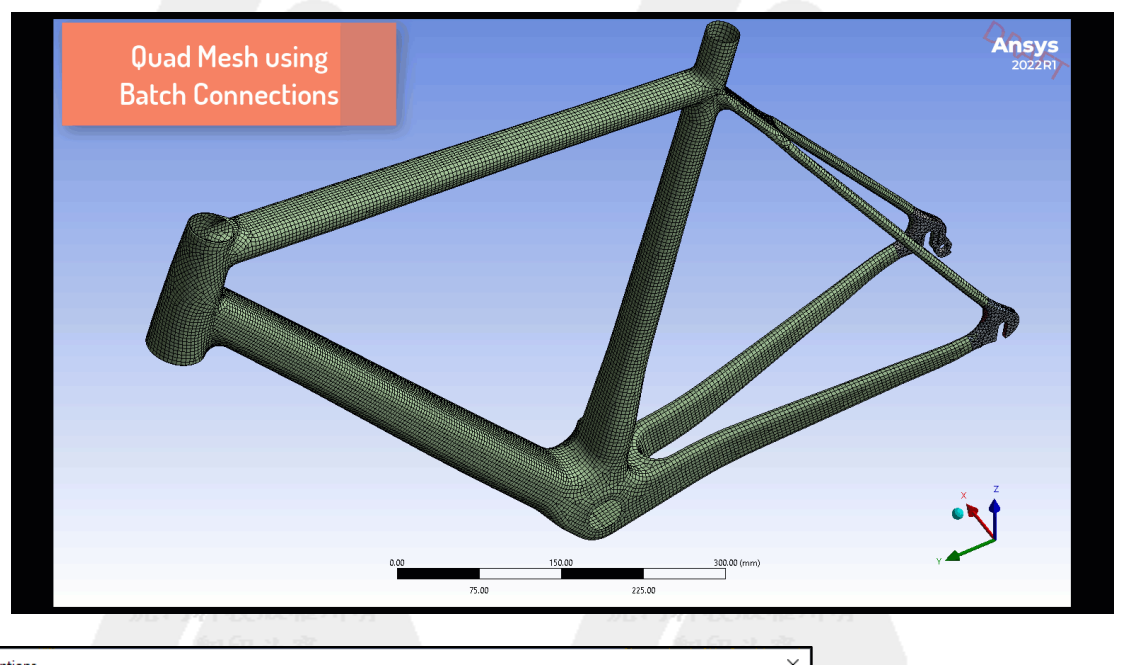

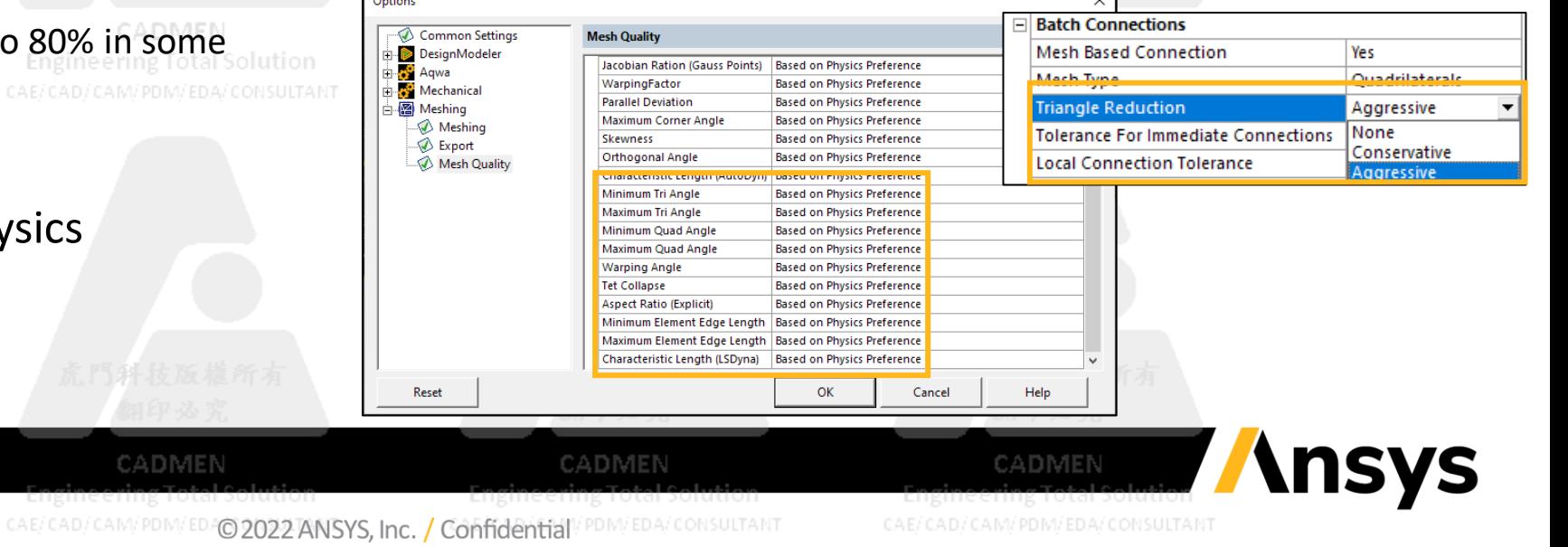

#### <span id="page-4-0"></span>Steamer Shell Mesh: Tri Reduction

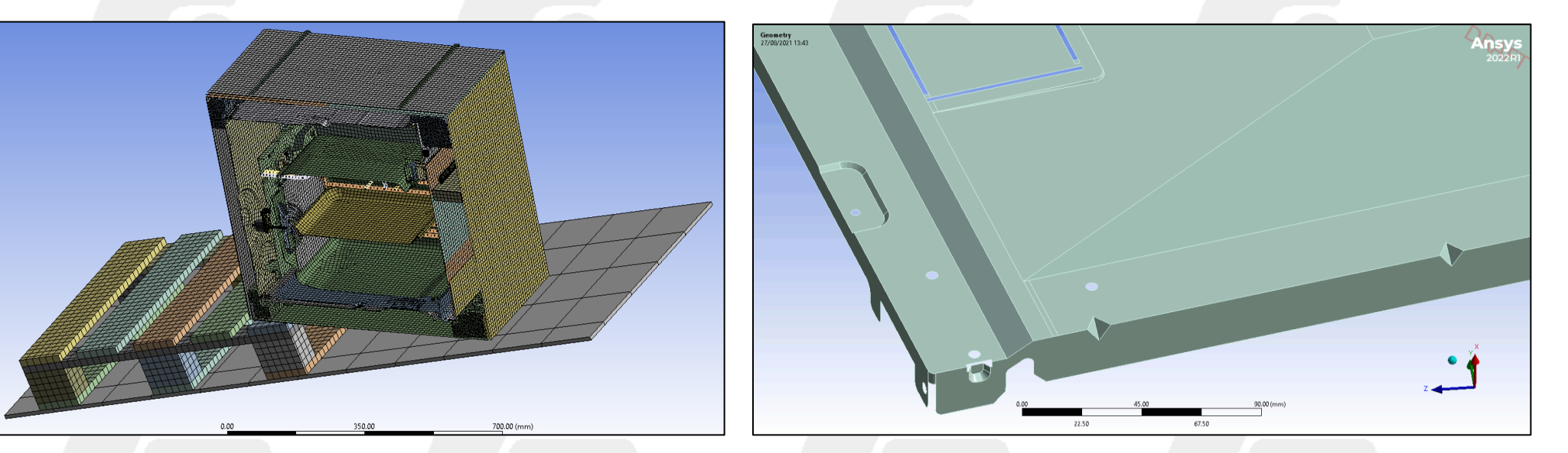

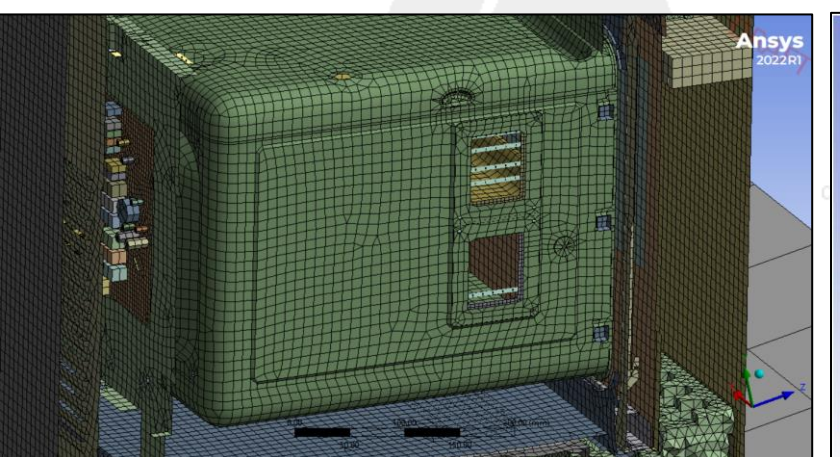

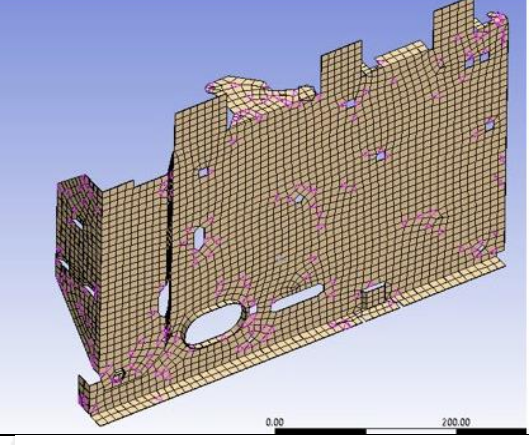

Tri Reduction = None Number of tri = 184

CADMEN

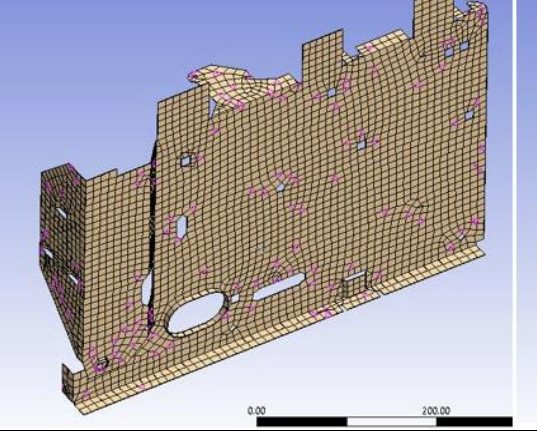

Tri Reduction = Conservative Number of tri = 126

CADMEN

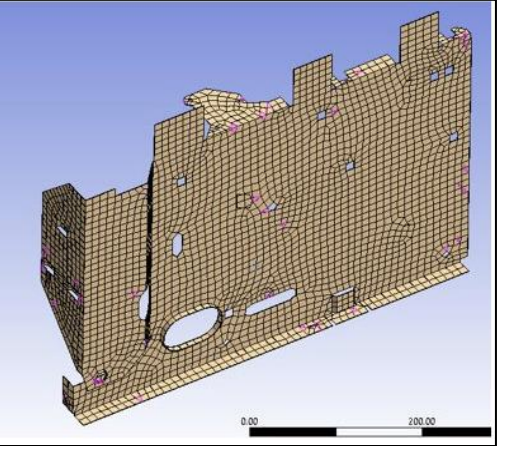

Tri Reduction = Aggressive Number of tri =  $48$ 

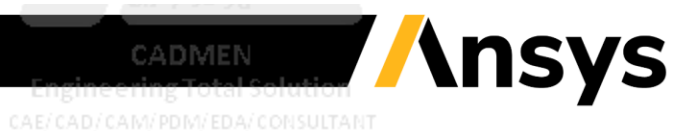

CADMEN CAE/CAD/CAM/PDM/EDA/CONSULTANT

CAE/CAD/CAM/PDM/EDAO 2022 ANSYS, Inc. / Confidential PDM/EDA/CONSULTANT

#### Terminology Changes to Align with Industry

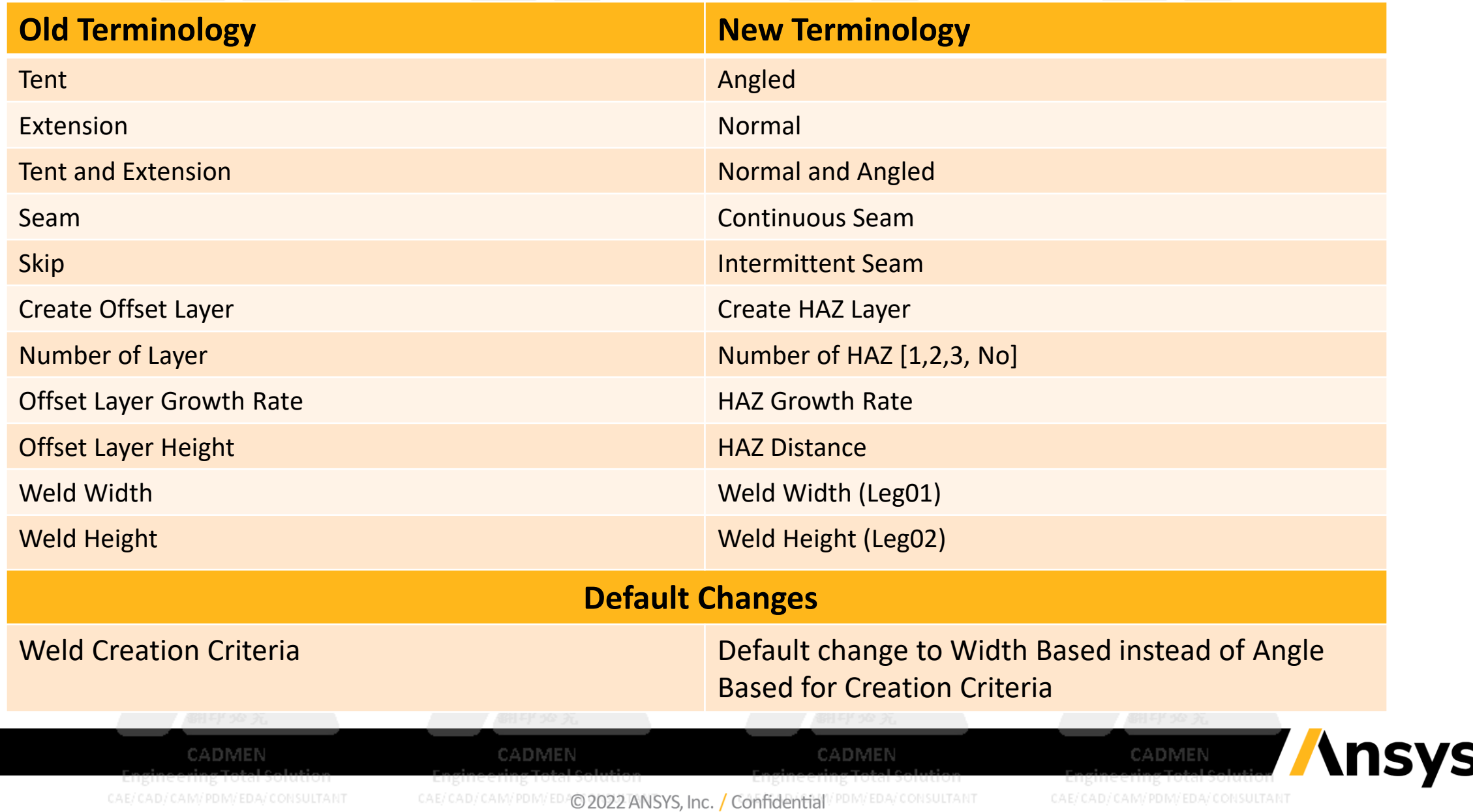

### Weld Meshing: Worksheet Enhancements

- Work with multiple rows from weld worksheet
	- ‐ Selection, Activation, Deactivation etc…
	- ‐ Go to selected items in tree
- **Engineering Total Solution** CAE/CAD/CAM/PDM/EDA/CONSULTANT
- Promote to weld control

7

‐ creates new weld control with worksheet by removing selected rows from original.

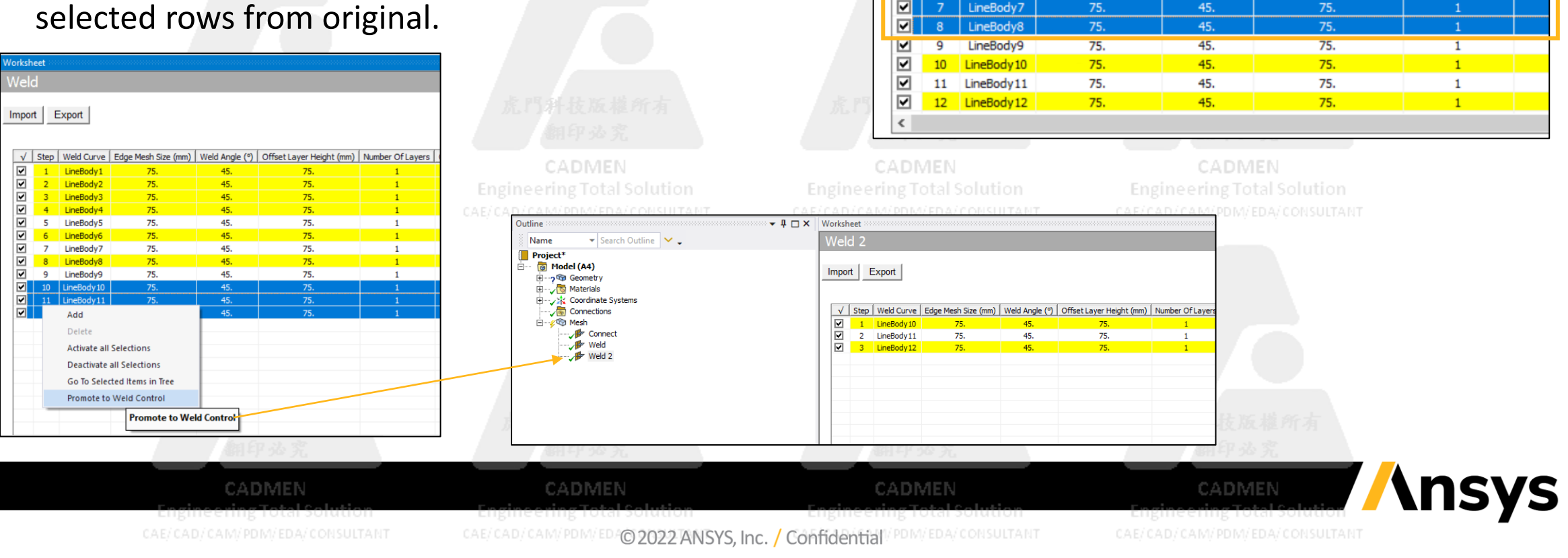

**Norksheet** Weld

Import

⊡

⊡

Enginer

Export

 $|v|$  3 | LineBody3

LineBodv1

LineBody<sub>2</sub>

LineBody4

LineBody5 LineBody6 75.

75.

75.

75.

75.

75.

V Step Weld Curve Fridge Mesh Size (mm) Weld Angle (9) Offset Laver Height (mm) Number Of Lavers Offse

75.

75.

75.

75.

75.

75.

45.

45.

45.

45.

45.

45.

### Highlighting Weld Curve with Annotations

• Select weld control object corresponding weld curve body is highlighted with annotation

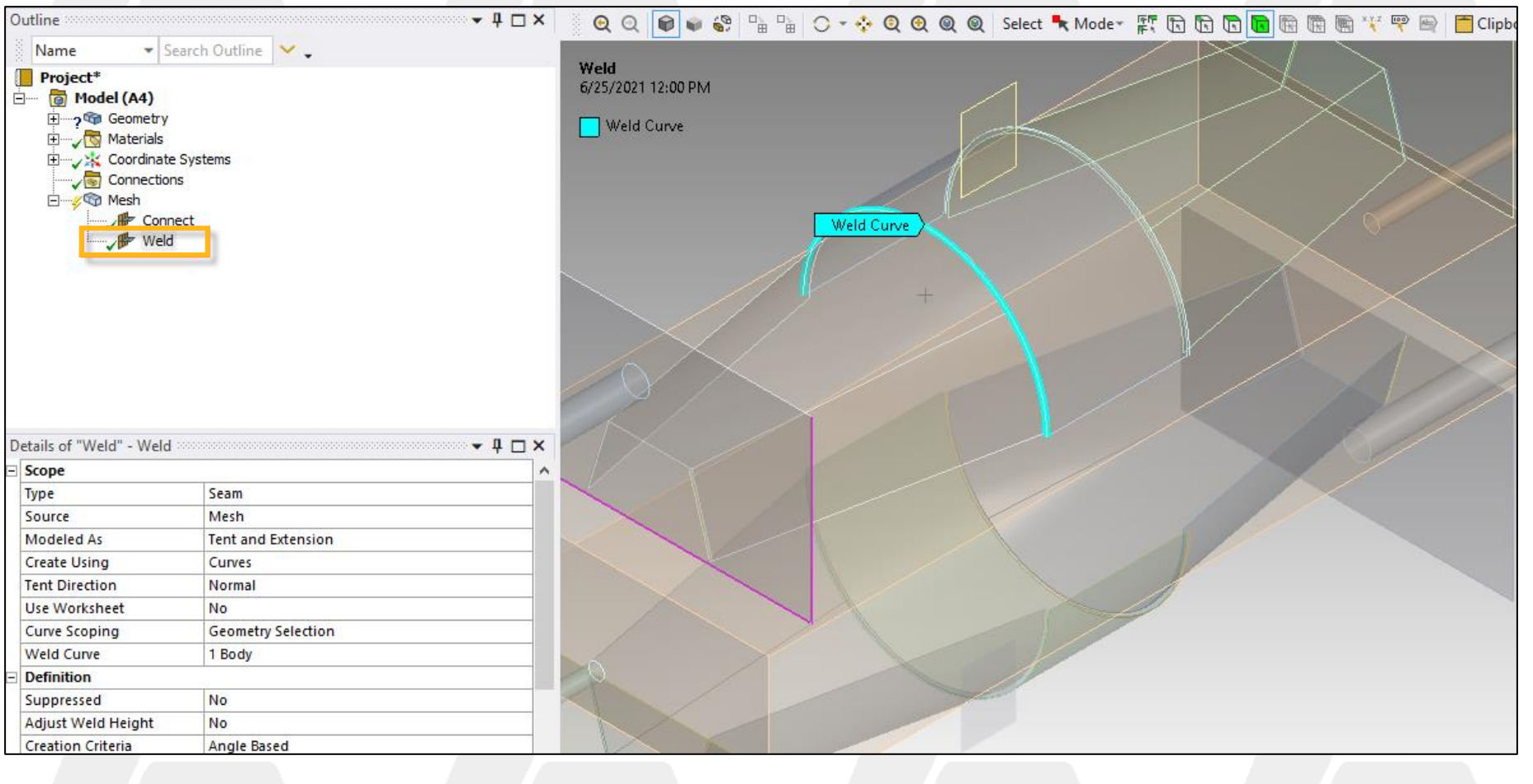

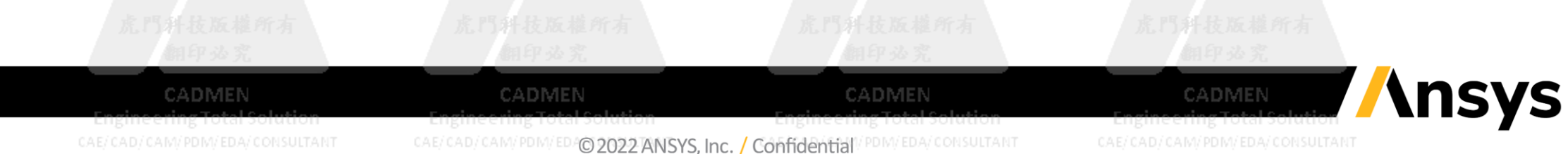

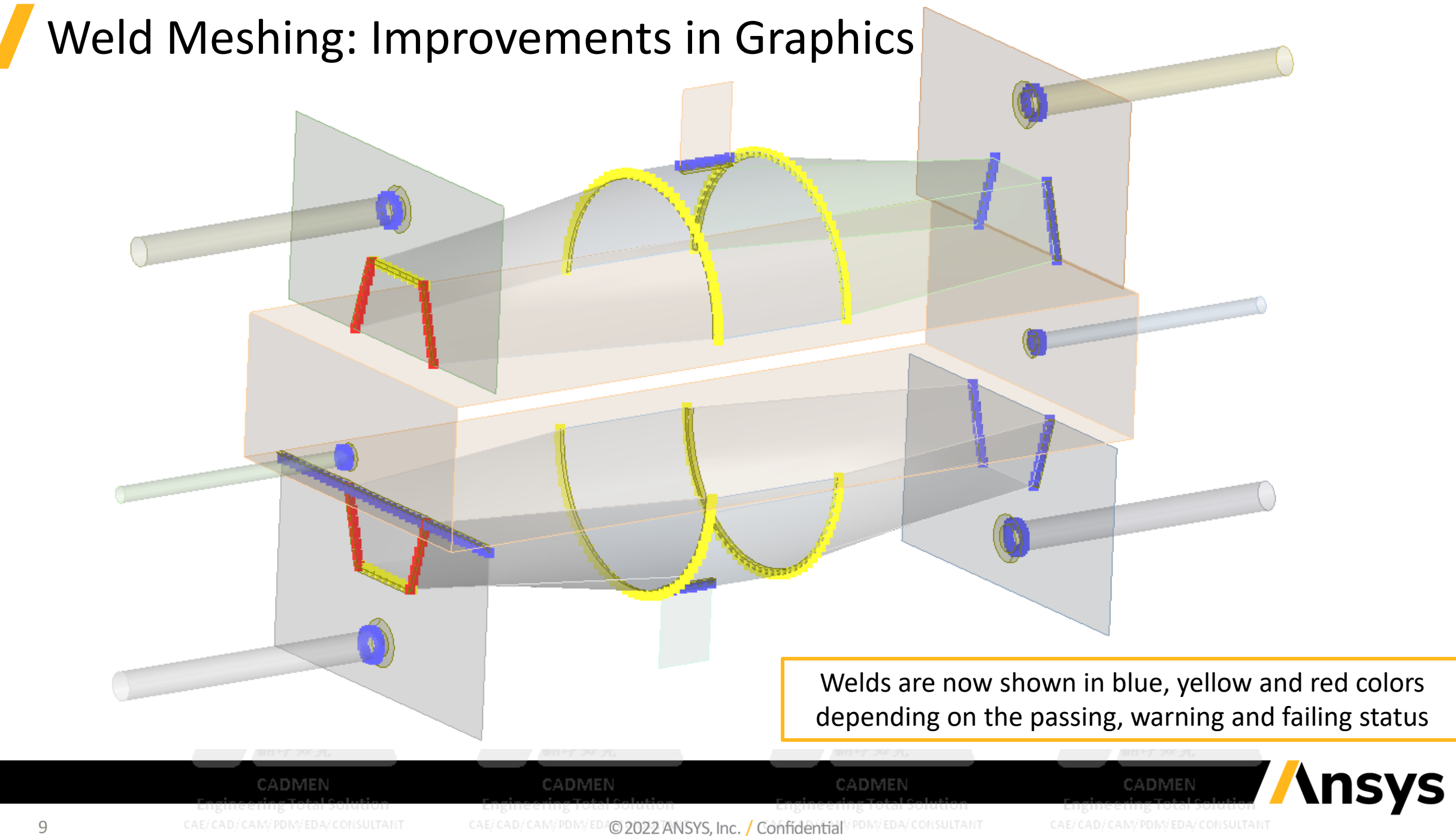

#### Weld Meshing: Improvements in Graphics

- "Zoom to Weld" option is added in the graphics context menu which zooms to fit the scoped references of the weld component. For the object using worksheet "Zoom to Weld" will be applied to the selected items in the worksheet
- For interaction with the worksheet, Picking and Highlight of the weld components can be done using the Imported Data Highlight button in the Graphics Toolbar

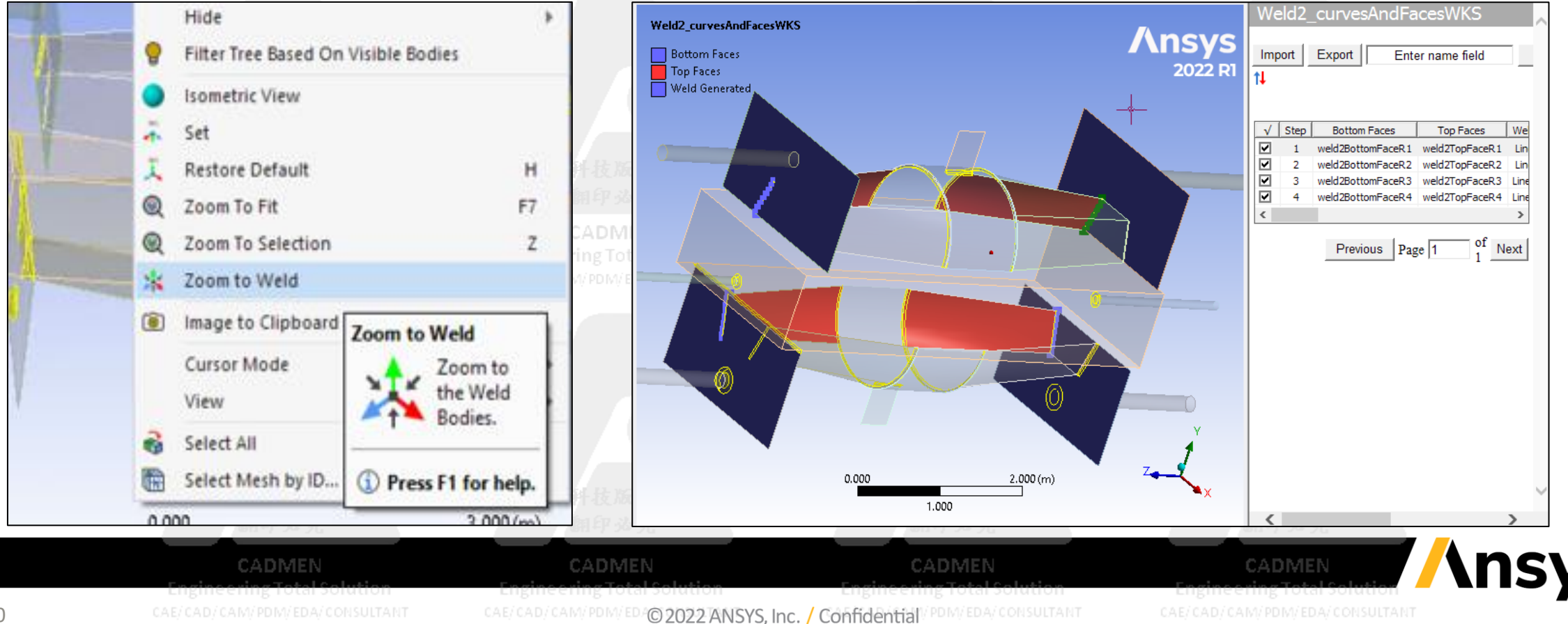

#### Weld Meshing: Improvements in Graphics

- The geometry references for different weld types scoping are highlighted based on the Mesh States. Dots along the weld edges/curves is displayed which represent the edge mesh size
- Turn on "Show Mesh" displays the Weld and HAZ layer elements as solid and other elements as **translucent** gineering Total Solution **Engineering Total Solution Engineering Total Solution Engineering Total Solution** CAE/CAD/CAM/PDM/EDA/CONSULTANT CAE/CAD/CAM/PDM/EDA/CONSULTANT CAE/CAD/CAM/PDM/EDA/CONSULTANT

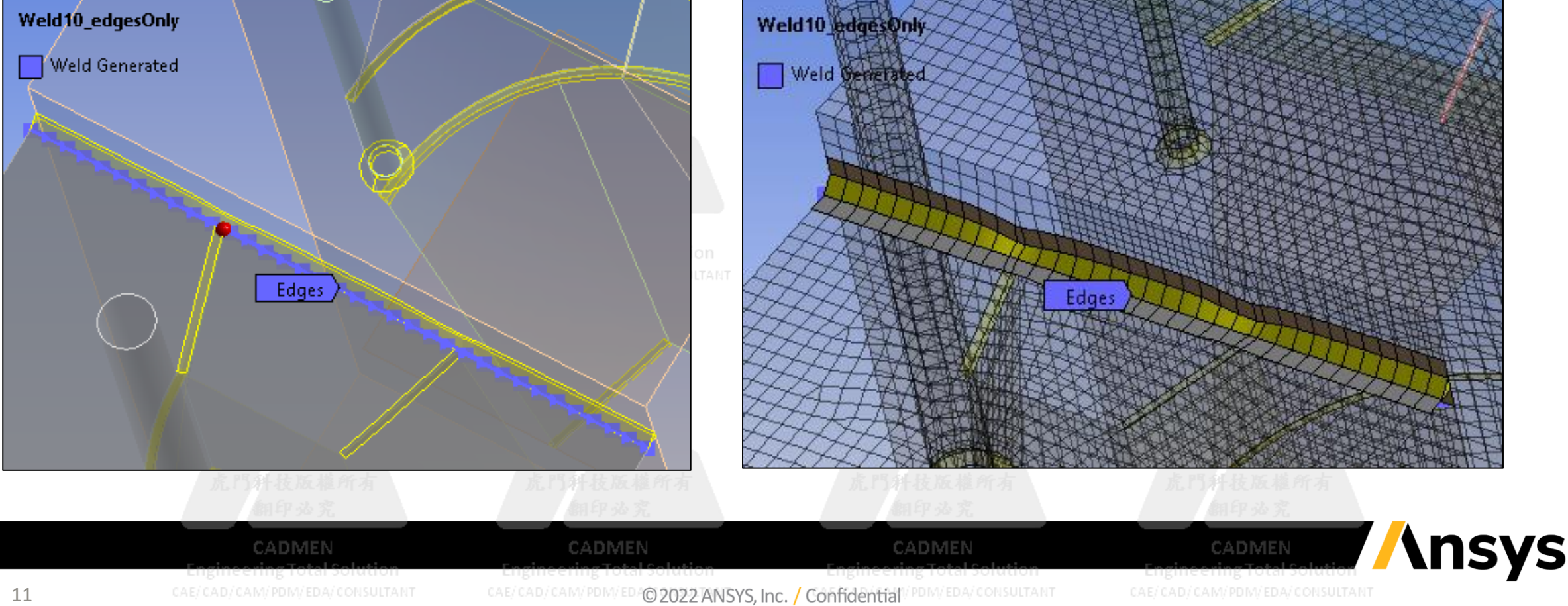

### Preview Weld

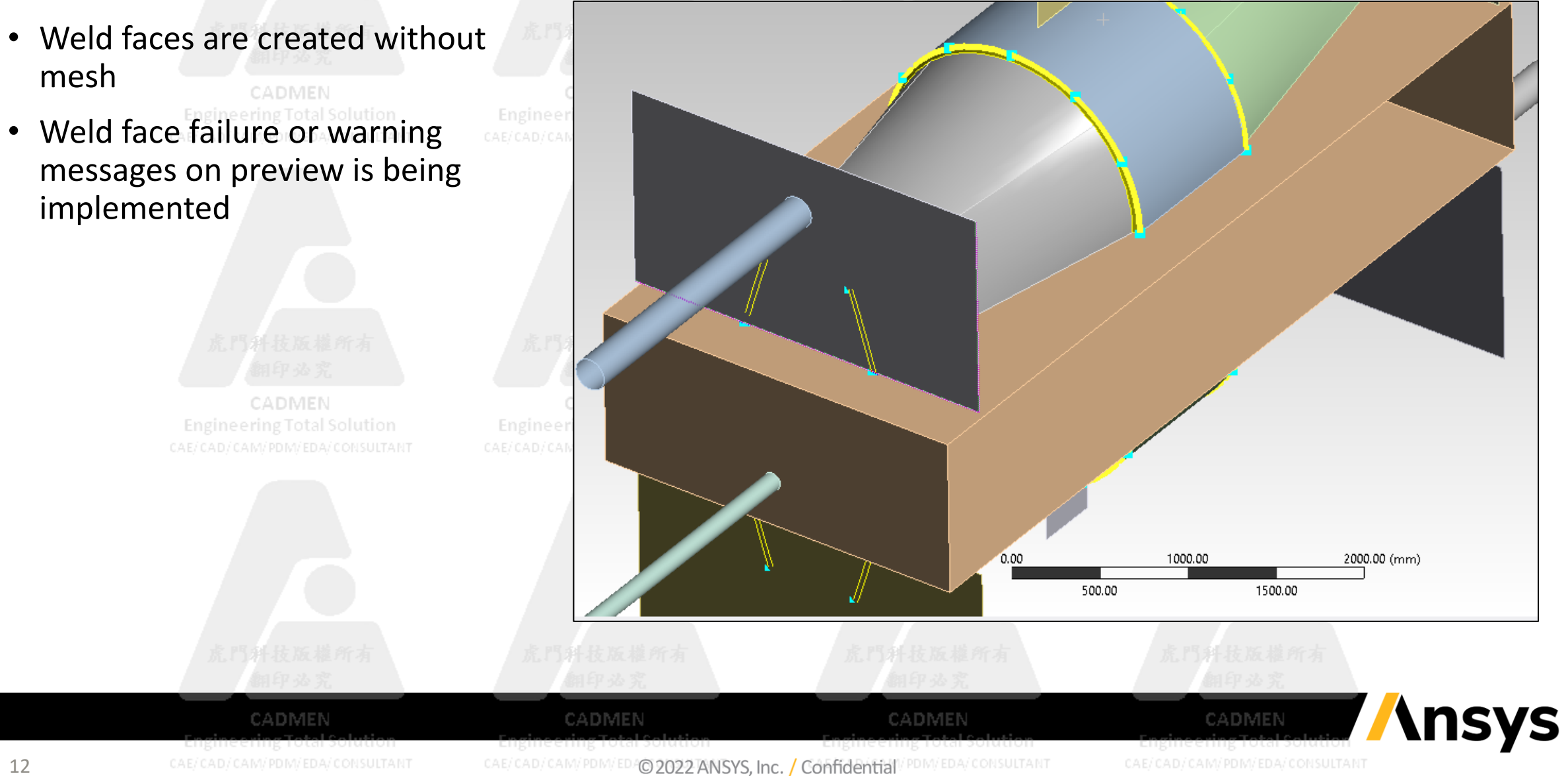

#### Weld Meshing: Scripting and Recording with Worksheet Editing

• All functions related to worksheet editing can now be recorded for automation

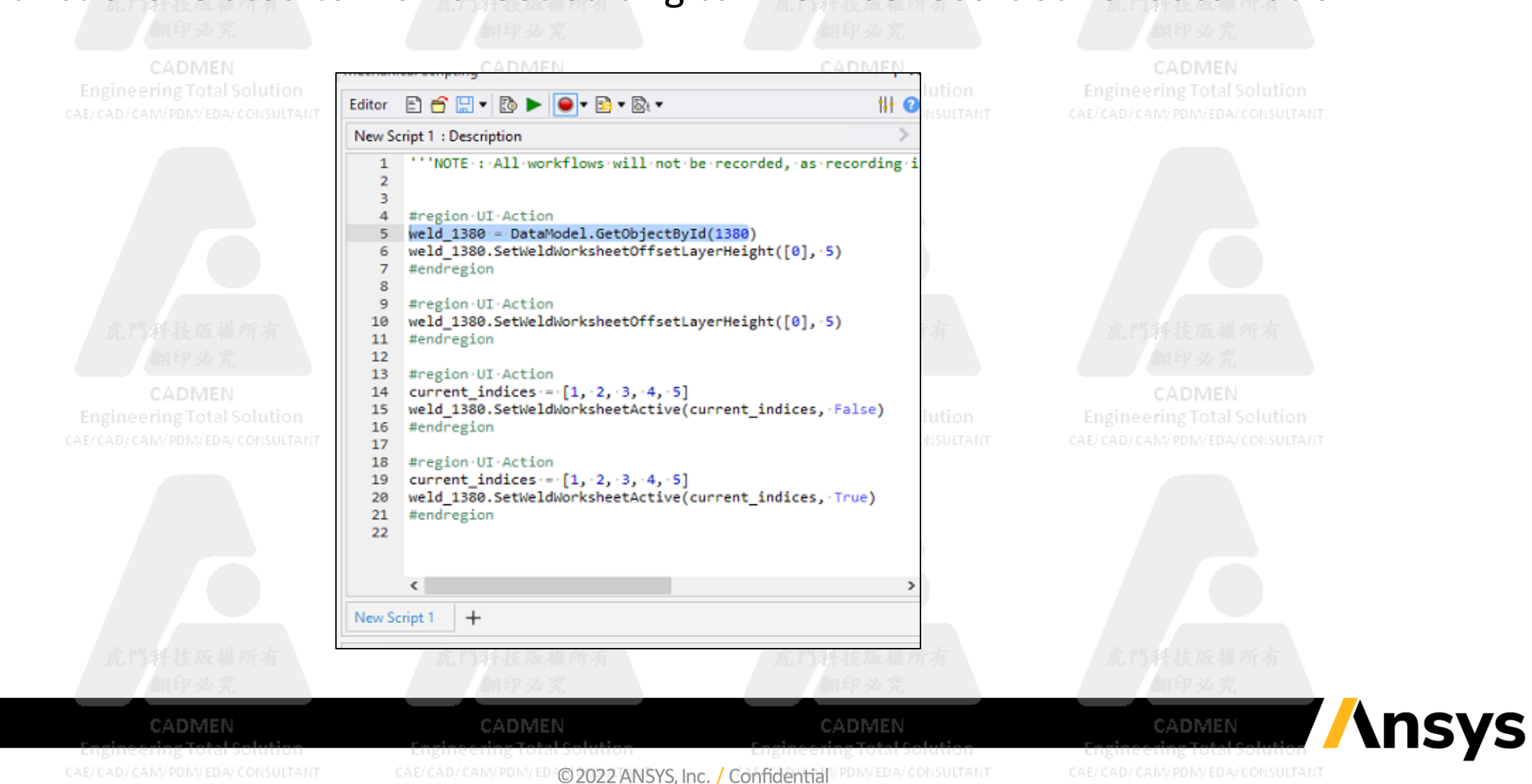

#### Weld Meshing: Editing of Multiple Cells for a Parameter Through Scripting

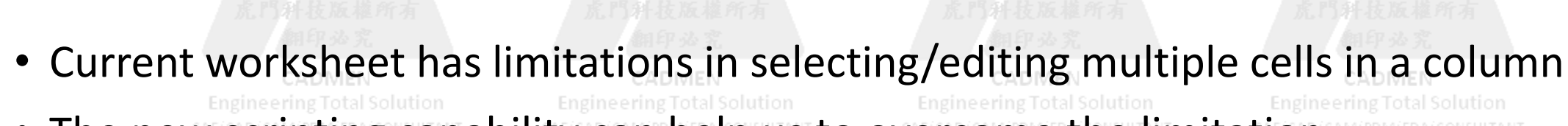

• The new scripting capability can help us to overcome the limitation

Here is a code snippet to show how we can change offset layer height for row #2 to 6

CADMEN **Engineering Total Solution** CAE/CAD/CAM/PDM/EDA/CONSULTANT current indices test =  $[1, 2, 3, 4, 5]$ weld  $1380 = \text{DataModel.GetObjectById}(1380)$ weld\_1380.SetWeldWorksheetOffsetLayerHeight(current\_indices\_test, 4)

CADMEN **Engineering Total Solution** CAE/CAD/CAM/PDM/EDA/CONSULTANT

CADMEN **Engineering Total Solution** CAE/CAD/CAM/PDM/EDA/CONSULTANT

CADMEN **Engineering Total Solution** CAE/CAD/CAM/PDM/EDA/CONSULTANT

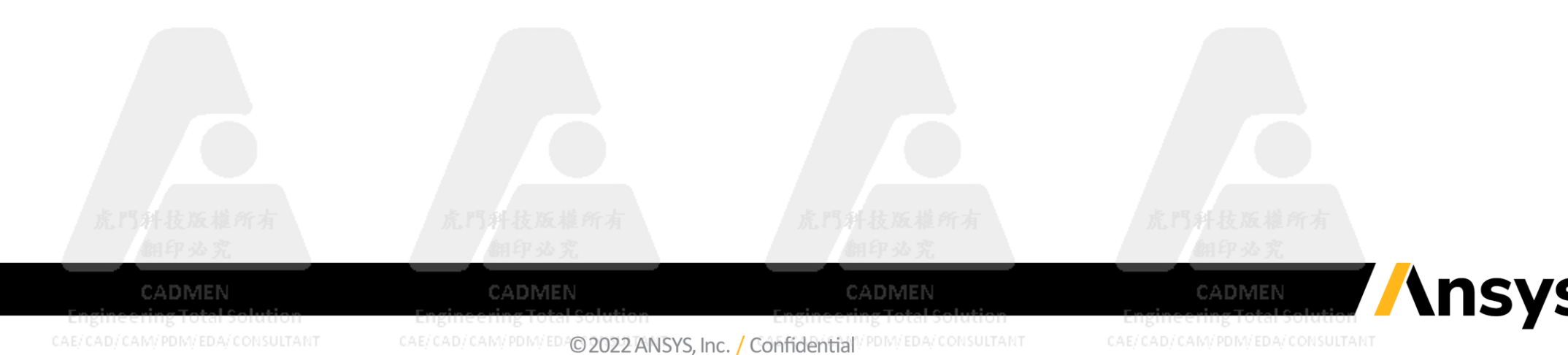

#### Weld Meshing: Criteria Based HAZ Named Selection

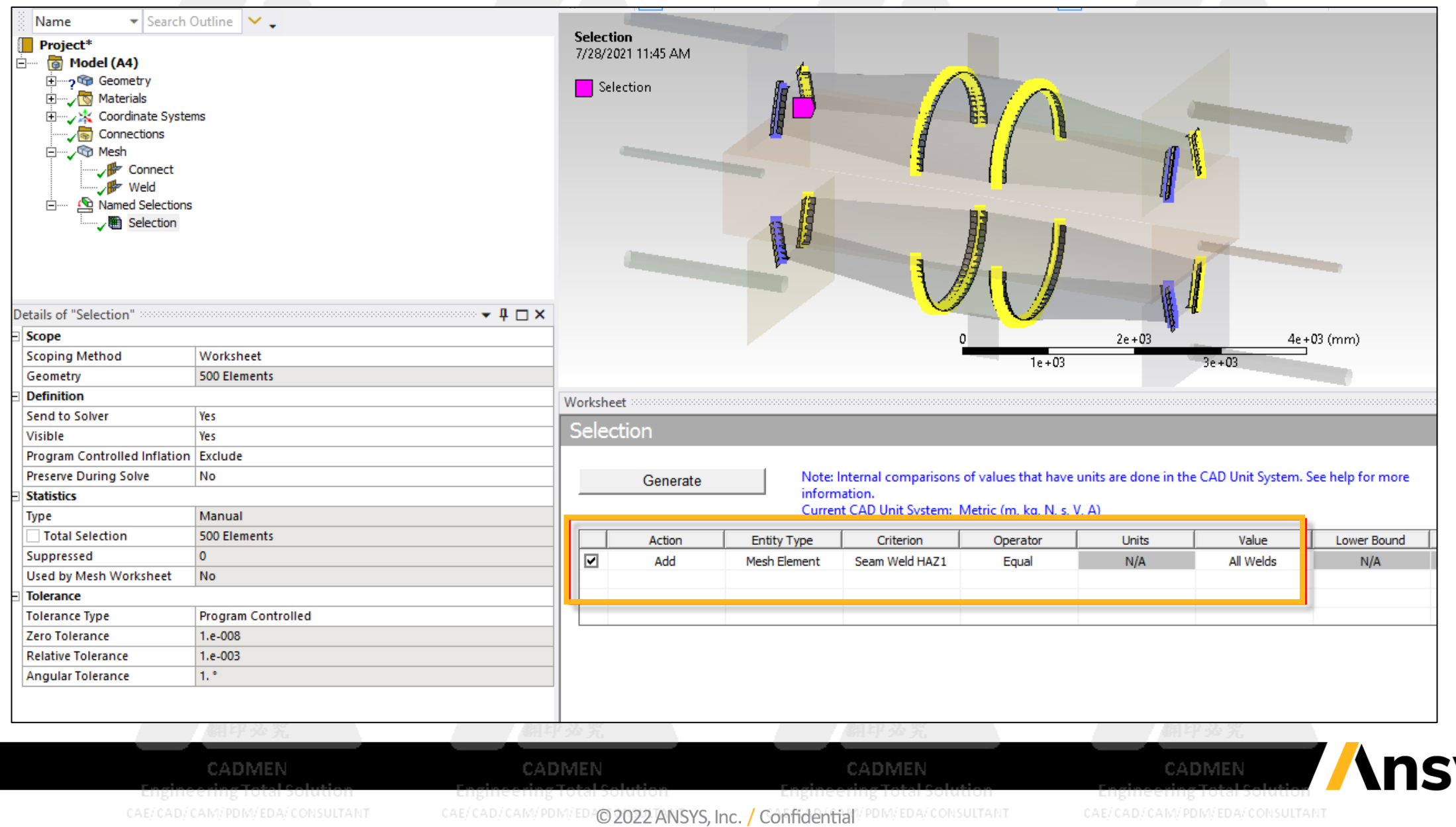

#### Weld Meshing: Criteria Based HAZ Named Selection

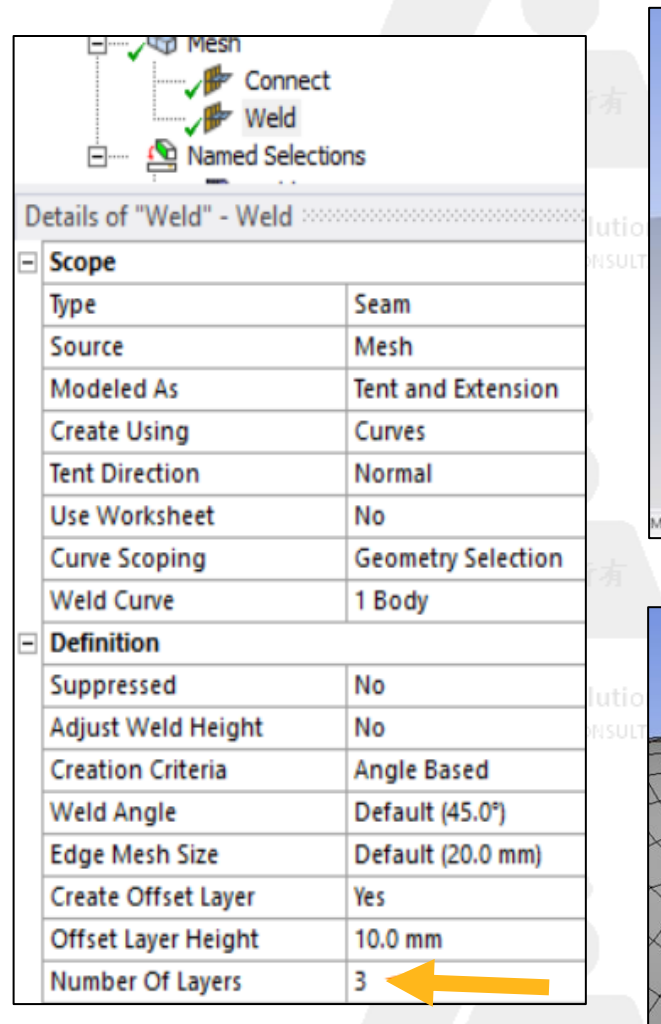

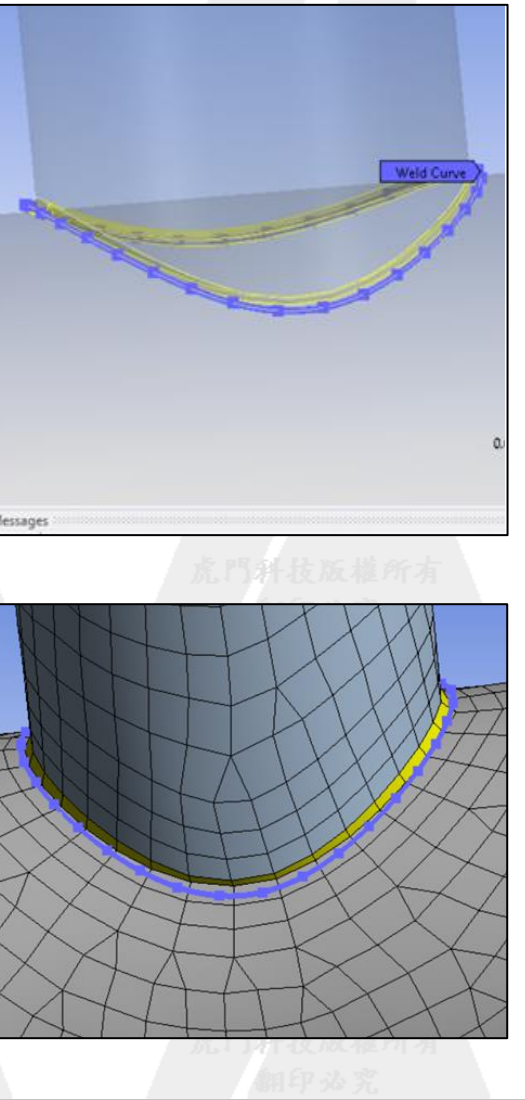

CADMEN

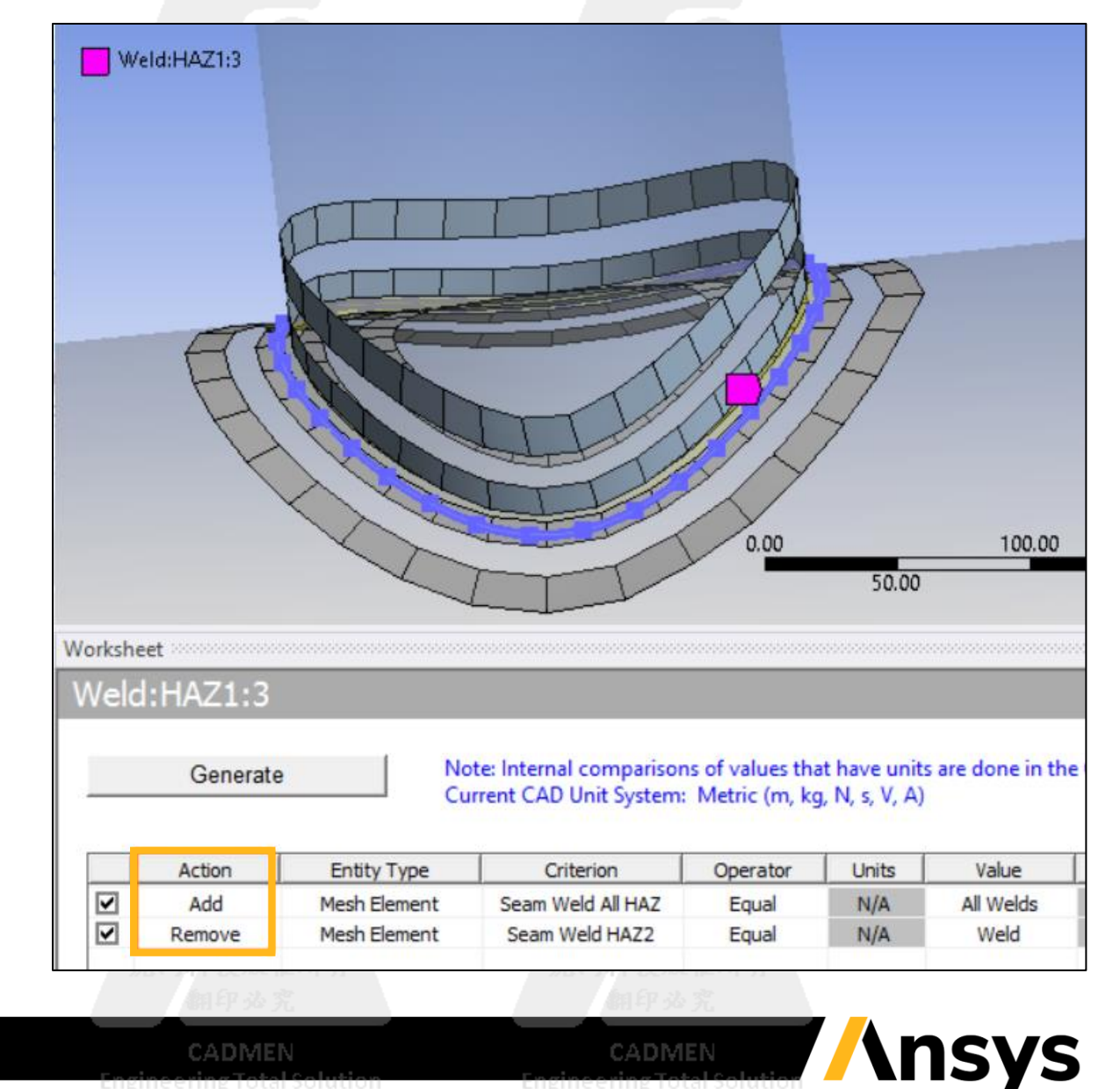

CADMEN

CAE/CAD/CAM/PDM/EDA/CONSULTANT

CAE/CAD/CAM/PDM/EDAO 2022 ANSYS. Inc. / Confidentiall/PDM/EDA/CONSULTANT

CAE/CAD/CAM/PDM/EDA/CONSULTANT

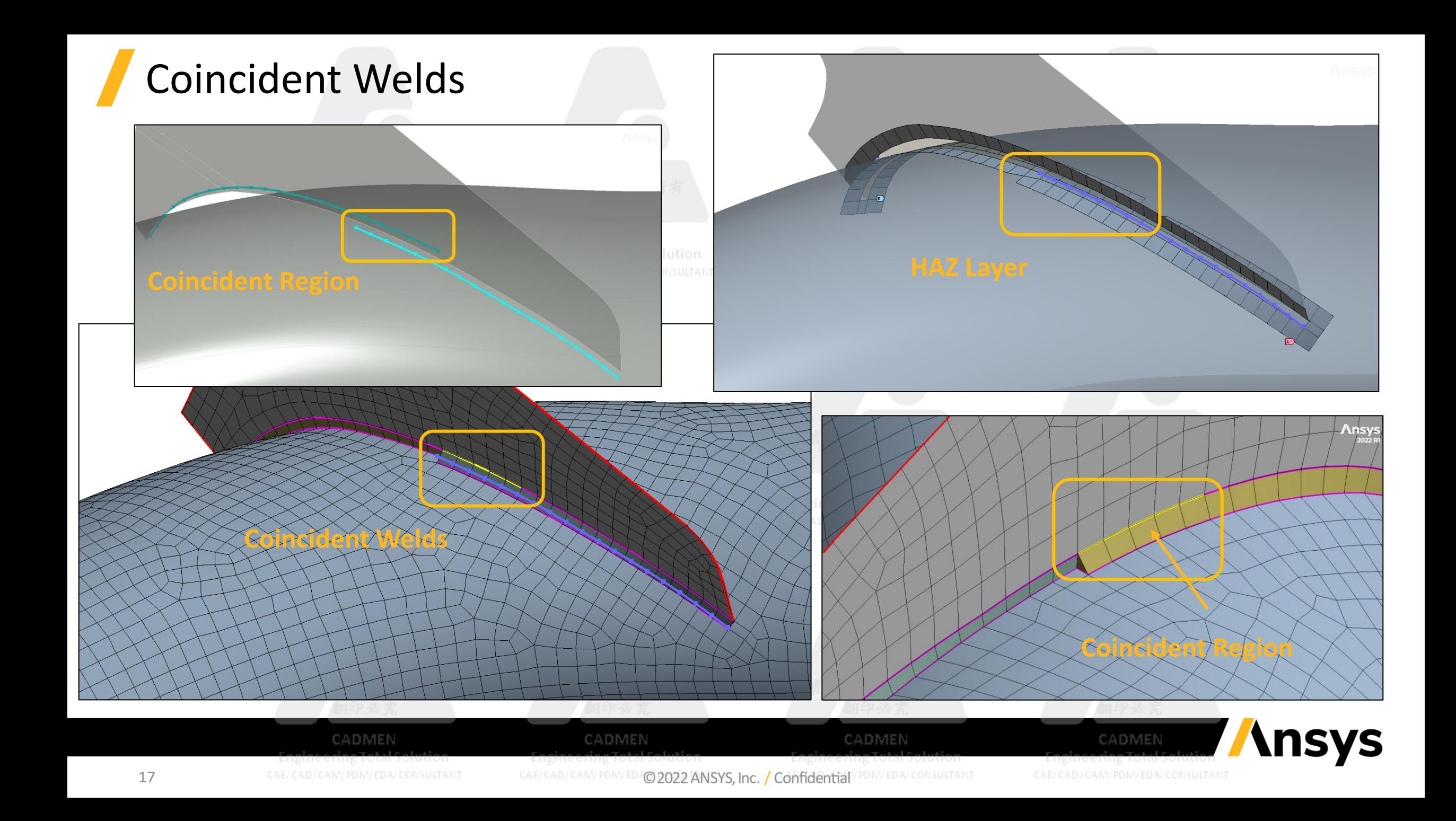

### Pull (Line Coating)

• Pull (Line Coating) allows user to create a "Line Coating" Line bodies using the Boundary Edges of 2D Axysymmetric bodies. The Line Coating bodies share nodes with the underlying elements

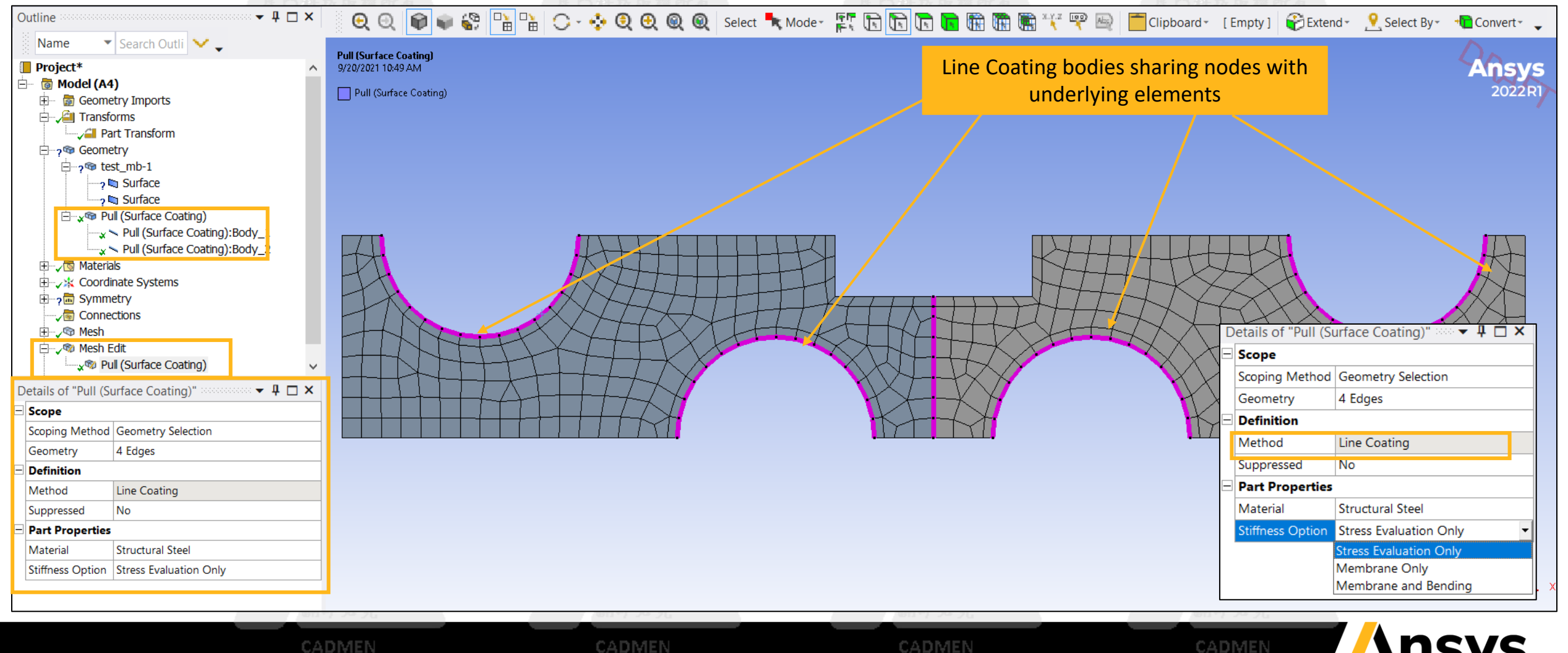

CAE/CAD/CAM/PDM/EDA/CONSULTANT

CAE/CAD/CAM/PDM/EDAO 2022 ANSYS. Inc. / Confidentiall/PDM/EDA/CONSULTANT

#### Pull: Support for Quadratic Elements (Curvilinear Mid-Nodes) Pull (Extrude): Merge Profile Nodes

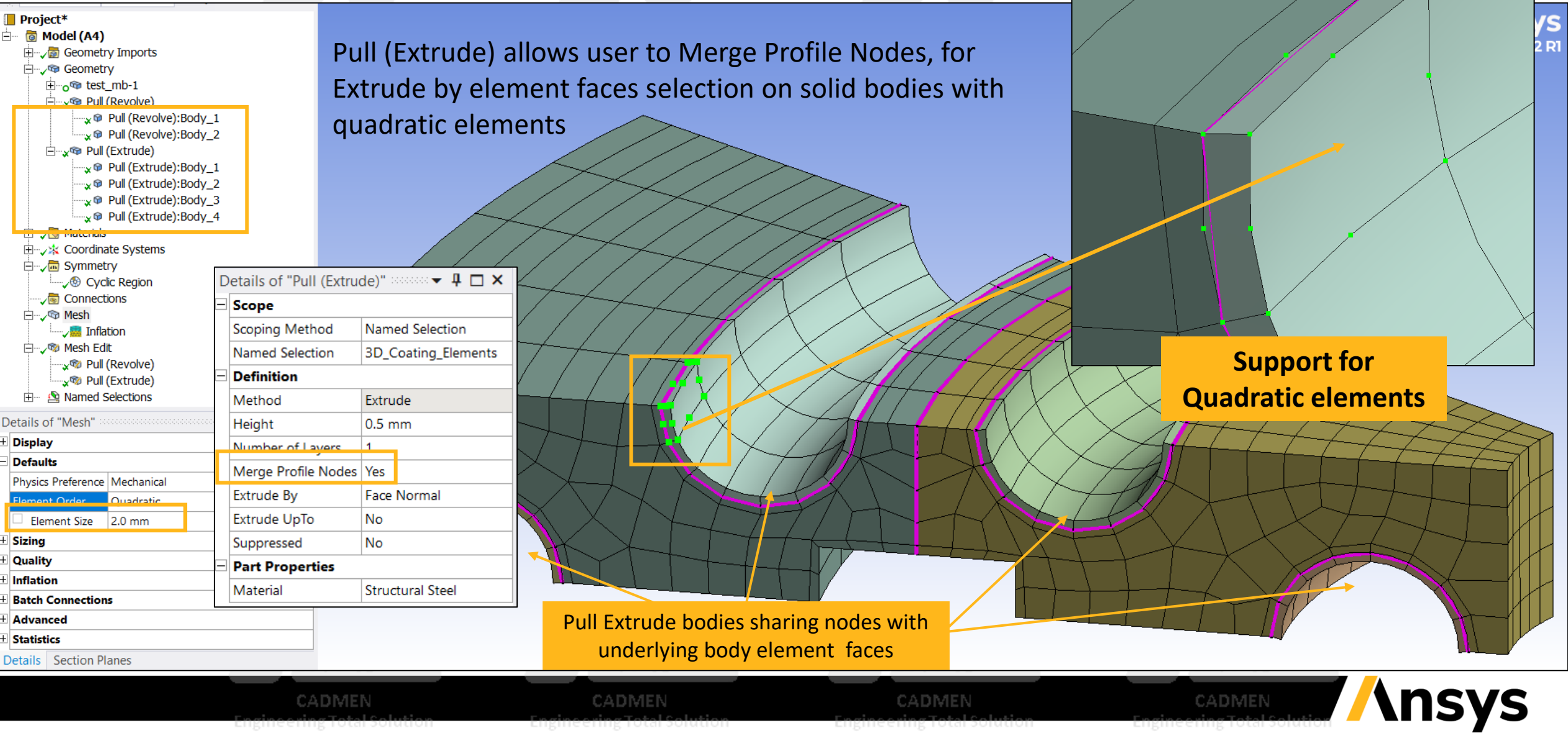

CAE/CAD/CAM/PDM/EDA/CONSULTANT

CAE/CAD/CAM/PDM/EDAO 2022 ANSYS, Inc. / Confidentiall/PDM/EDA/CONSULTANT

19

### Spaceclaim Meshing: Overview

- Thin Body Meshing
	- ‐ Full Release of ThinSweep Block Decomposition
- Robustness, Performance, Usability
	- Pull improvements olution **Engineering Total Solution**
	- ‐ New Mapping Options at block controls level
	- ‐ Improved quality for All Quadrilateral method
	- ‐ Improved performance
		- Faster "activate" for meshing in SpaceClaim
		- Faster surface meshing of circuit board type models
		- Faster model transfer to Ansys Mechanical
	- ‐ Improved robustness for external documents
	- ‐ Better support for \*.cdb/\*.inp files
- Meshing for Explicit Improvements
	- **New Explicit Physics option (Beta) A EXPLICITE DUAL SOMEON**
	- Better uniformity of mesh
	- ‐ Characteristic Length calculation consistent with LS-DYNA
	- Better support for LS-DYNA \*.k files

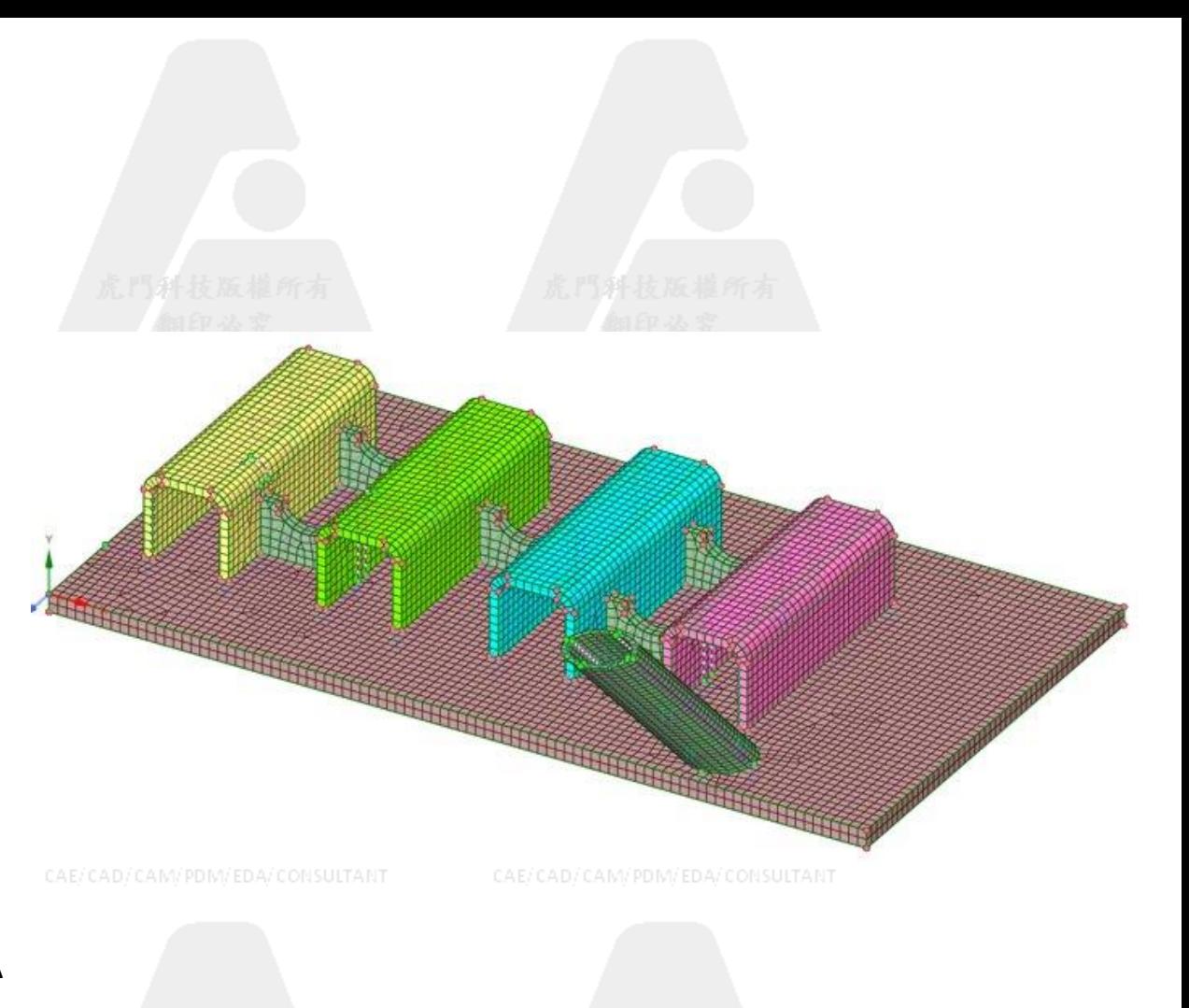

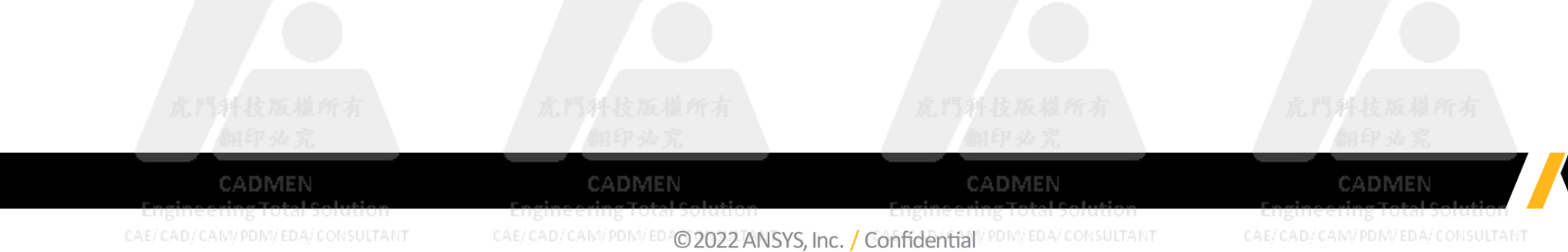

#### Spaceclaim Meshing: ThinSweep Blocking

- Full release of ThinSweep option which was previously Beta
- Set number of divisions across thickness and (optionally) thickness of material
- For models with varying thickness, specify a Thickness value slightly more than the maximum thickness of the

CAE/CAD/CAM/PDM/EDA/CONSULTANT

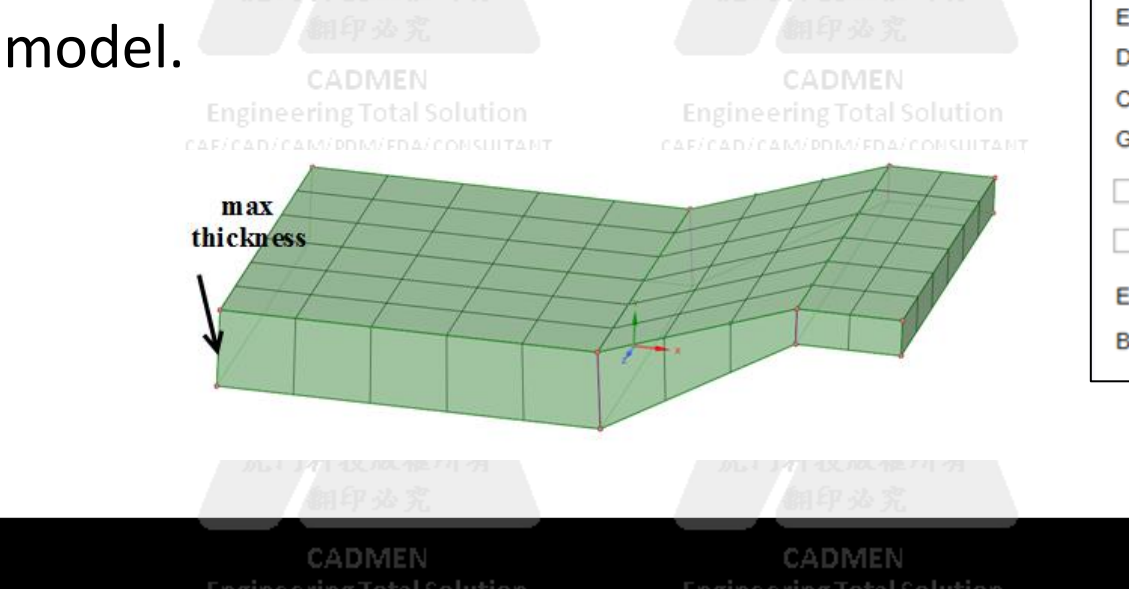

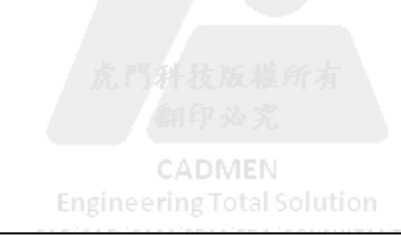

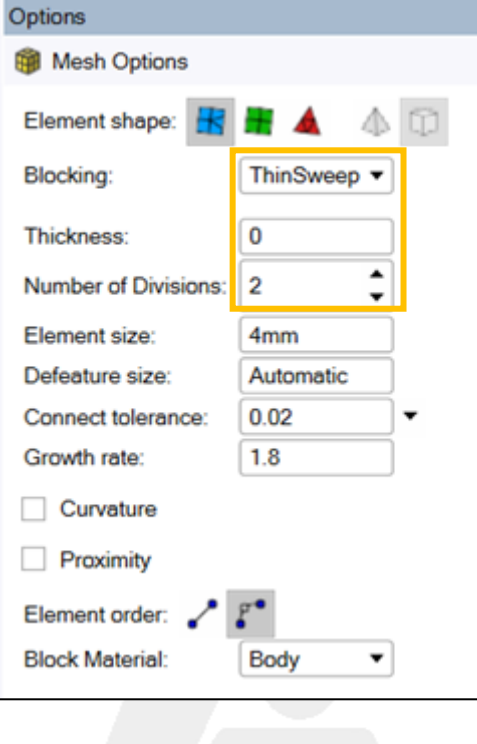

CADMEN

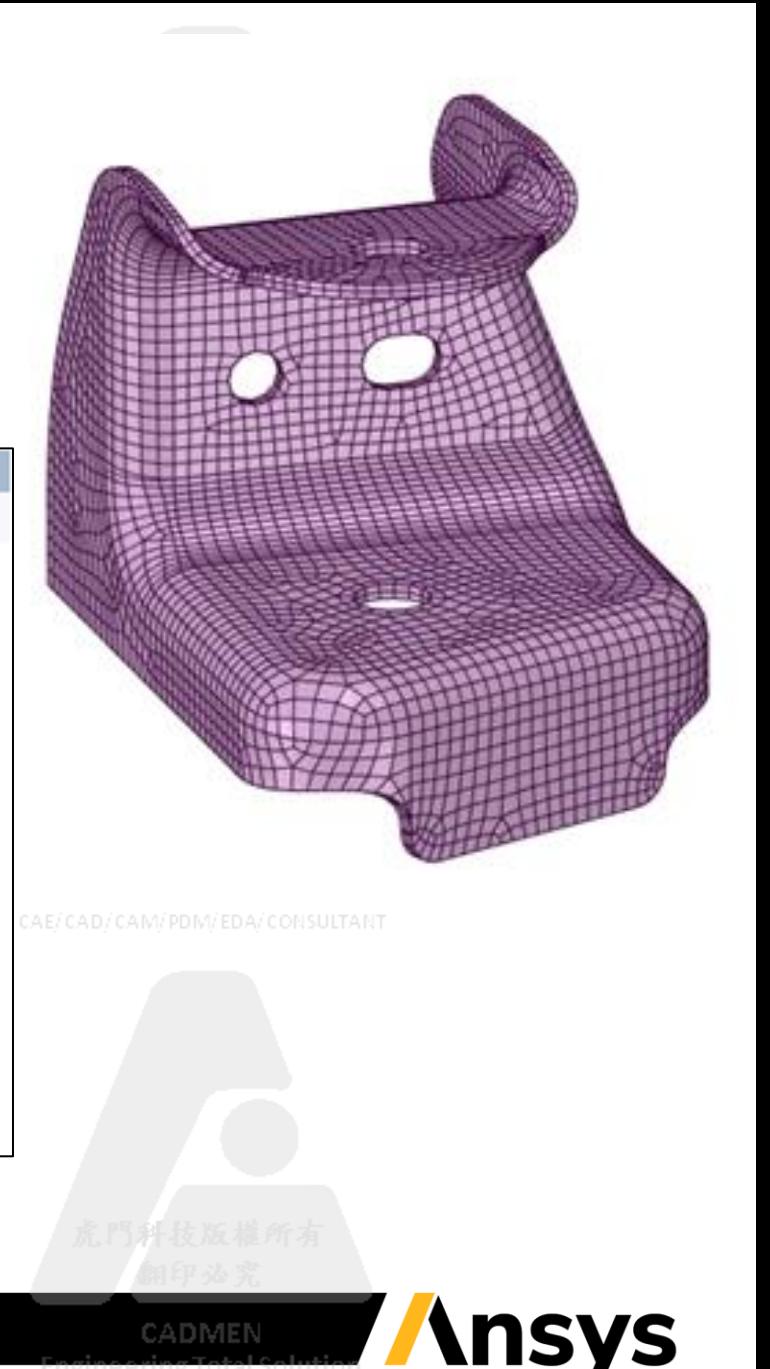

CAE/CAD/CAM/PDM/EDAO 2022 ANSYS, Inc. / Confidential<sup>l/PDM/EDA/CONSULTANT</sup>

#### Spaceclaim Meshing: Surface Meshing Performance

#### **New option**: Prime surface meshing at local control level

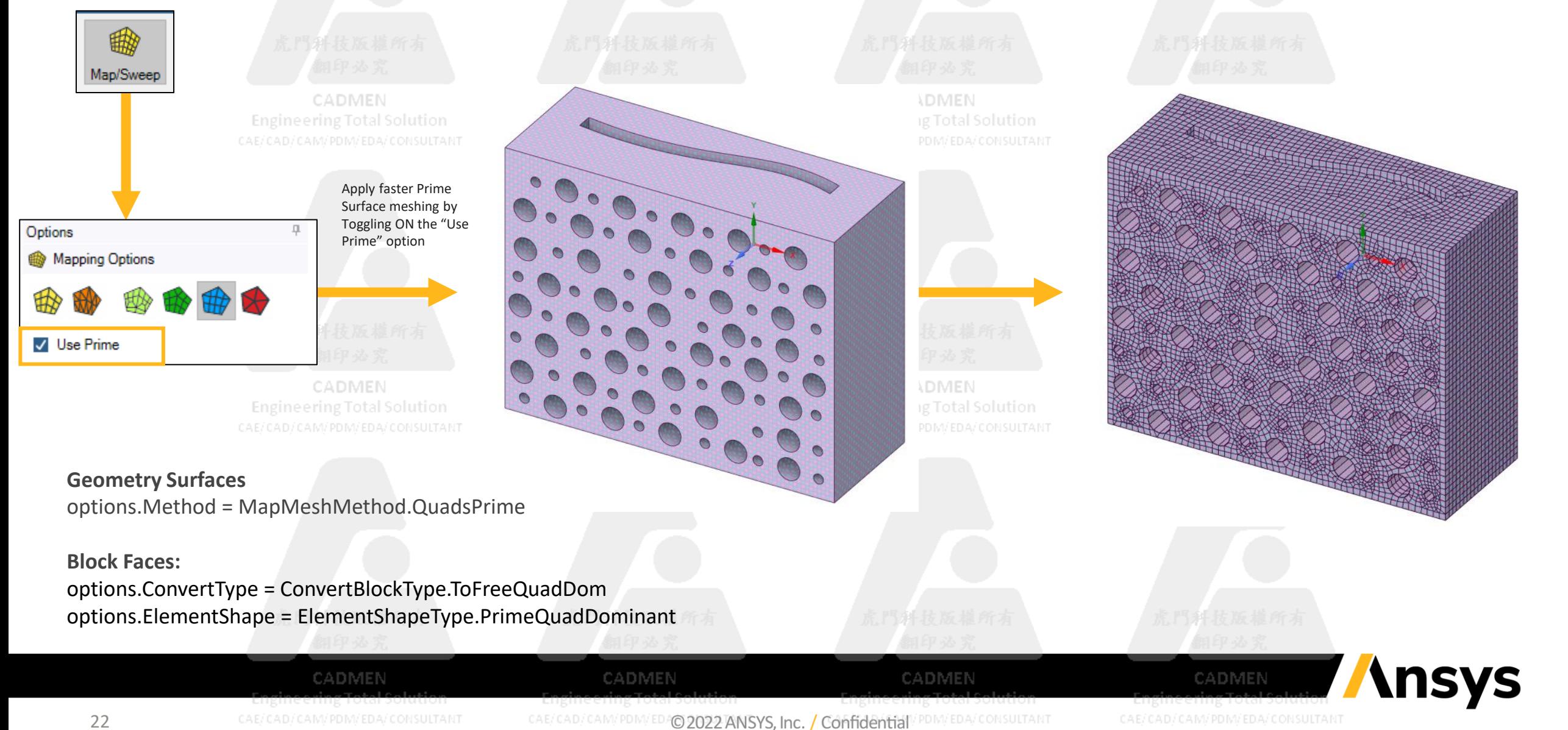

#### Spaceclaim Meshing: Explicit

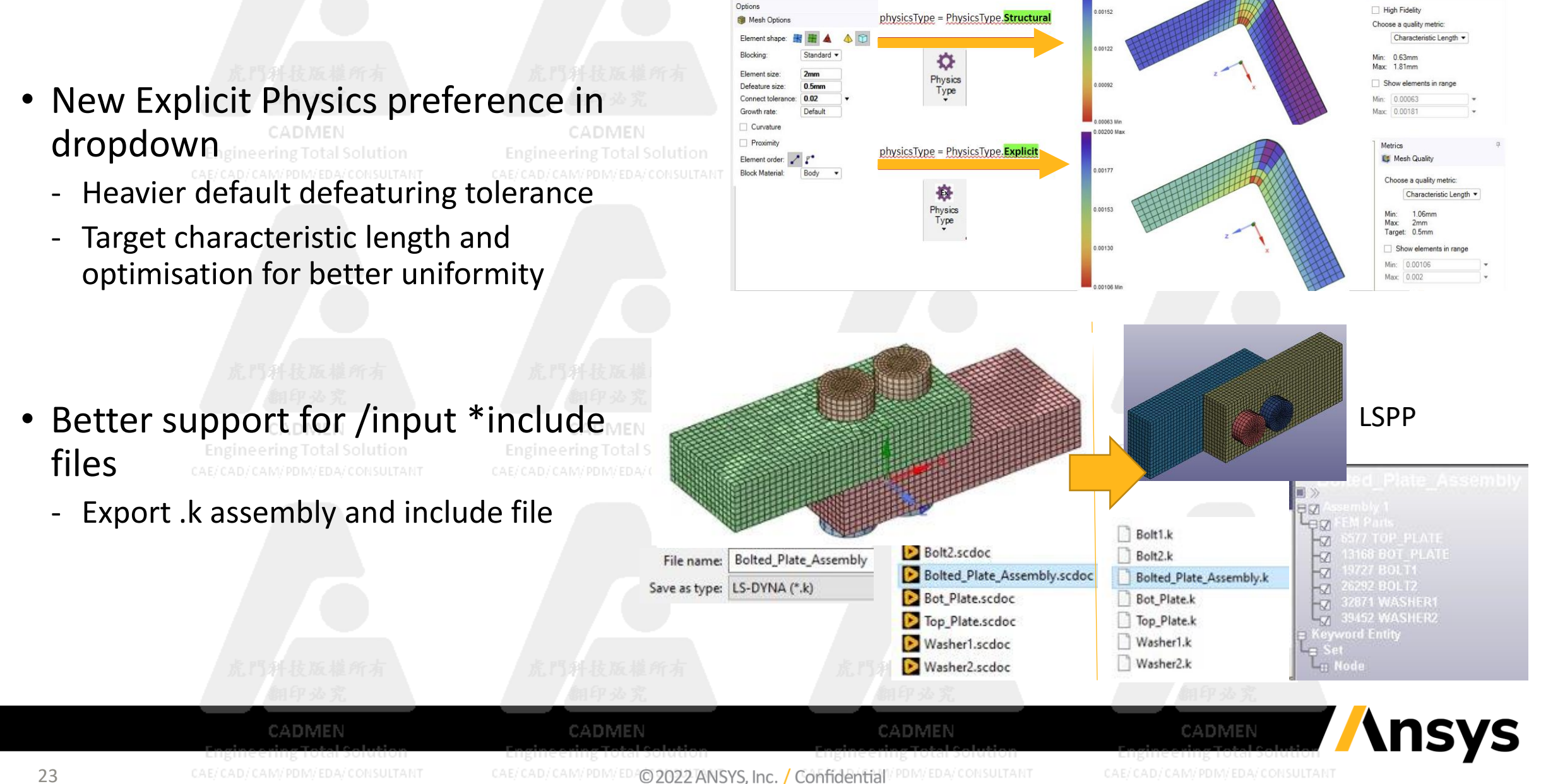

**DI** Mesh Qualit

**Explicit Meshing Tetrahedral Meshing Mesh Diagnostics Feature Based Meshing**

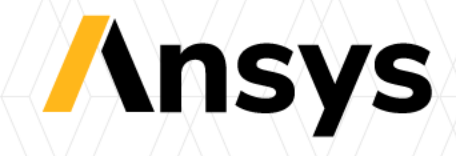

#### Improved Robustness for Patch Conforming Tetrahedra

- Increasing the defeaturing tolerance avoids small elements but also causes more instability in the meshing algorithms
- In 2022 R1, many improvements to robustness have been made for heavy defeaturing required by Explicit users **Engineering Total Solution**

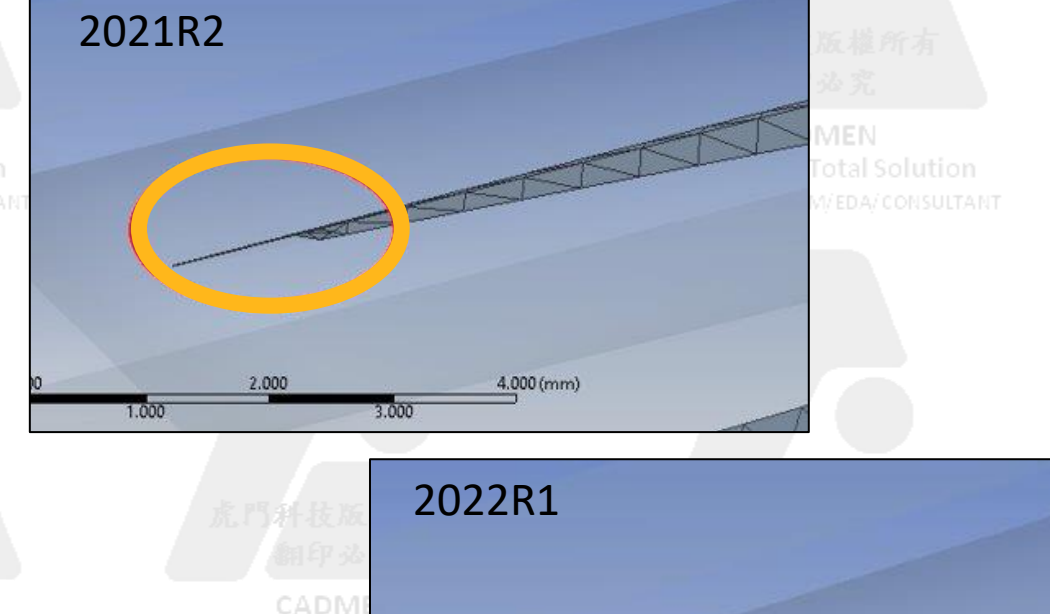

**Engineering To** 

CADMEN CADMEN CADMEN CAE/CAD/CAM/PDM/EDA© 2022 ANSYS, Inc. / Confidential

CAE/CAD/CAM/PDM/EDA/CONSULTAN

CADMEN

**nsys** 

#### Improved Error Handling

• Intersecting Surface Mesh RMB Options

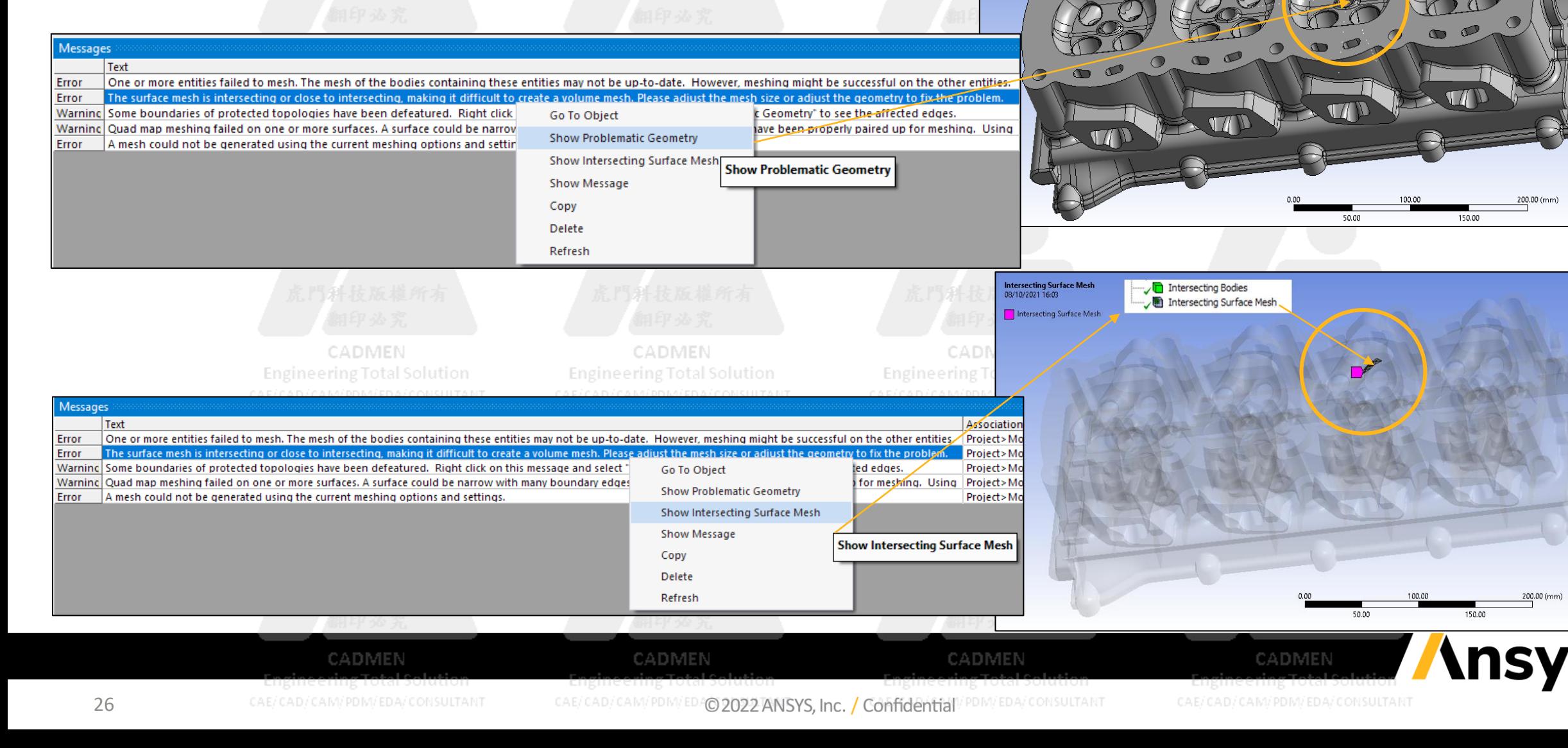

Geometry<br>08/10/2021 16:05

### Diagnostics Tools

- Use worksheet Named Selection to select bodies and then run Diagnostics for visualisation of the problem
- New tools to find issues and fix via additional settings or return to geometry tool for modifications
- Options available at 2022 R1:
	- ‐ Mesh Element:
		- **Intersecting surface mesh failures**
		- **Free edge meshing**
		- **Sharp angle**
		- **Body Interference**
	- ‐ Topology
		- **Defeatured Faces**

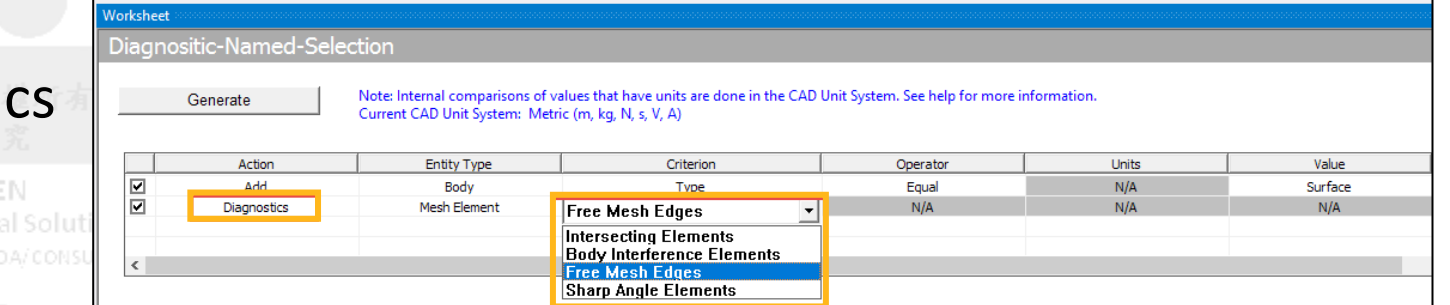

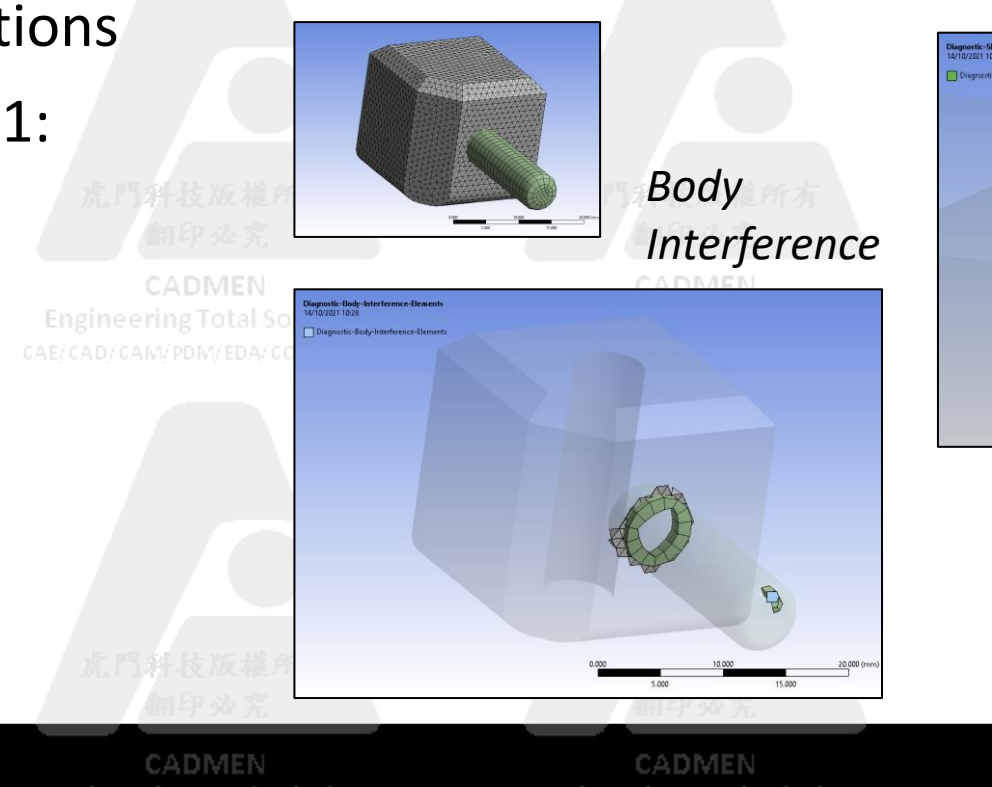

CAE/CAD/CAM/PDM/EDAO 2022 ANSYS, Inc. / Confidential<sup>l/PDM/EDA/CONSULTANT</sup>

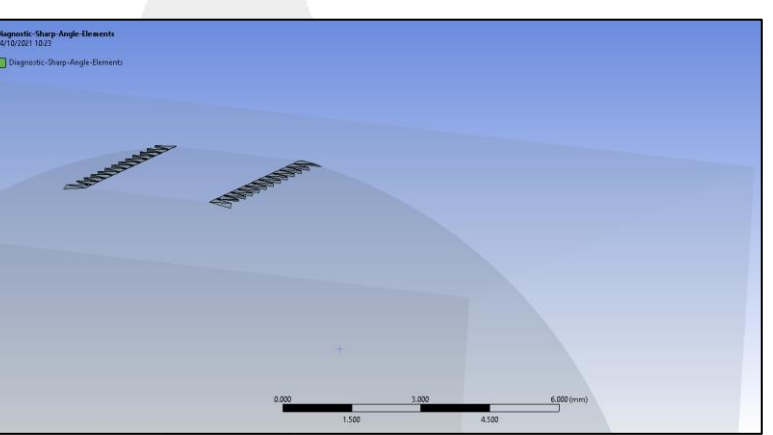

*Sharp Angle Elements*

**Insys** 

CADMEN

CAE/CAD/CAM/PDM/EDA/CONSULTANT

CADMEN

27

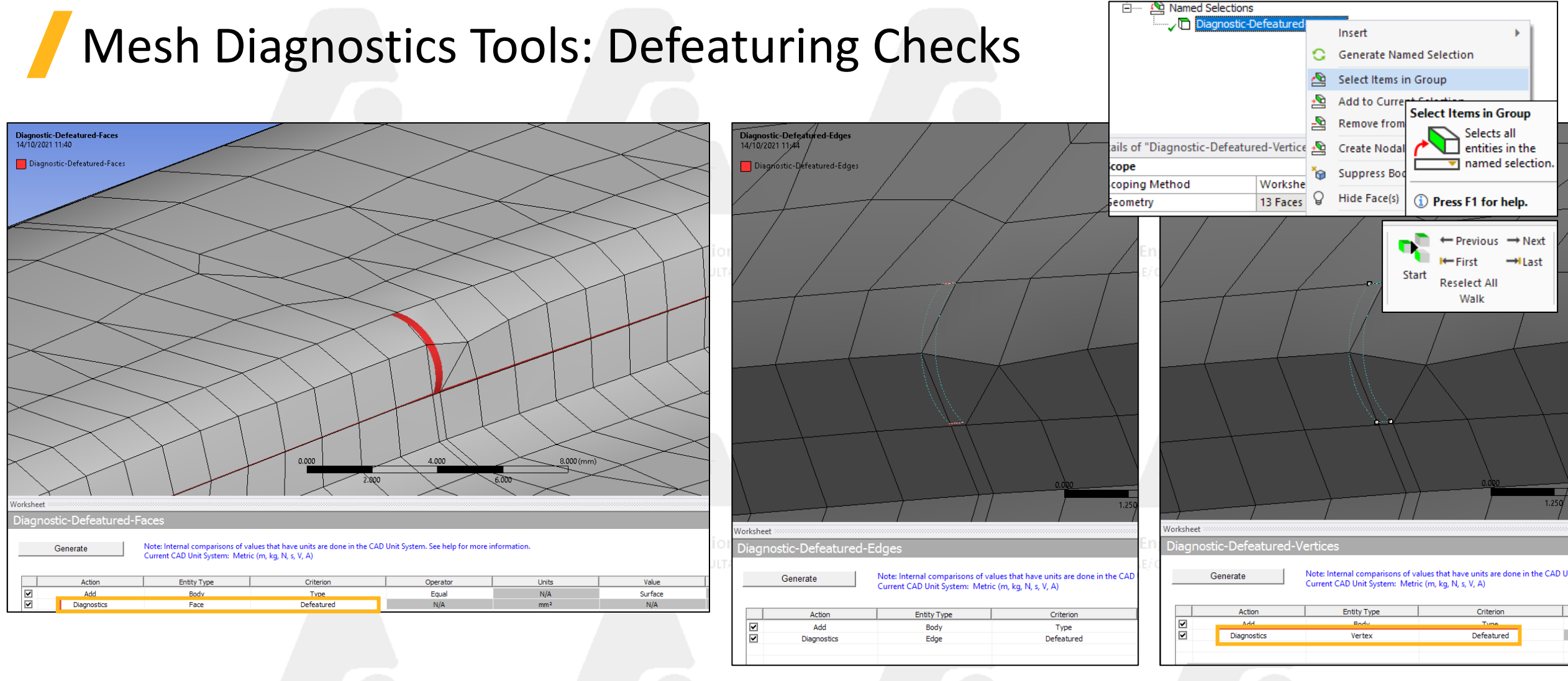

• Detect and examine where defeaturing has occurred after meshing

CADMEN

• Use Selection Walk to traverse defeatured faces

CADMEN

gmeening rotarsonano CAE/CAD/CAM/PDM/EDA/CONSULTANT

CAE/CAD/CAM/PDM/EDAO 2022 ANSYS, Inc. / Confidential<sup>l/PDM/EDA/CONSULTANT</sup>

CADMEN

CAE/CAD/CAM/PDM/EDA/CONSULTANT

CADMEN

**Ansys** 

### Mesh Cluster Walk

- Model Walk has been enhanced to walk through
	- ‐ Mesh Elements
	- ‐ Mesh Element Clusters
- Useful for new diagnostics tools to traverse multiple issues
- New RMB option on Element based NS from **Diagnostics** 
	- ‐ Select Mesh Clusters in Group

CADMEN

CAE/CAD/CAM/PDM/EDA/CONSULTANT

![](_page_28_Picture_7.jpeg)

#### Mesh Cluster Walk: Short Demo with Free Face Diagnostics

![](_page_29_Picture_1.jpeg)

#### Default Surface Mesher Explicit Physics Pref. = Adv. Front

![](_page_30_Figure_1.jpeg)

#### Tet Meshing Aspect Ratio Targeting (Explicit Physics Pref.)

- Aspect Ratio based meshing criteria drastically reduces the max. Aspect Ratio (AR)
- **This help improve the national Solution** Characteristic Length MyPDM/EDA/CONSULTANT (CL)significantly which has a big impact of the Explicit CFL Time-Step  $\Delta t = \frac{Characteristic Length}{\text{Speed of Sound}}$ speed of Sound
- Help run the analysis without much mass-scaling

![](_page_31_Picture_132.jpeg)

#### **Challenges:**

32

• Bike Helmet Example: A complex geometry with several intricate features

![](_page_31_Figure_8.jpeg)

**2021 R2** – Max AR=53, Min CL=0.05mm **2022 R1** – Max AR=7.6, Min CL=0.16mm

![](_page_31_Figure_10.jpeg)

CADMEN

![](_page_31_Figure_11.jpeg)

![](_page_31_Figure_13.jpeg)

# **BEFORE** | 虎門科技版權所有 | 東京 | 虎門科技版權AFTER

**Insys** CADMEN CAE/CAD/CAM/PDM/EDA/CONSULTANT

CAE/CAD/CAM/PDM/EDA/CONSULTANT

CADMEN

CAE/CAD/CAM/PDM/EDAO 2022 ANSYS, Inc. / Confidential<sup>l/PDM/EDA/CONSULTANT</sup>

CADMEN

### Thin Solids

- Thin solids offer specific challenges:
	- ‐ How to avoid very high AR elements Without increasing cell count Engineering Total So considerably?
- Proximity Gap Factor now allows user to control mesh size across thin regions without requirement for full isotropic element (Non integer is allowed) CADMEN
- e.g. Use Proximity Gap Factor = 0.25 to aim for aspect ratio of ~4 in thin regions

CADMEN

![](_page_32_Picture_5.jpeg)

CAE/CAD/CAM/PDM/EDAO 2022 ANSYS, Inc. / Confidential

**Capture Proximity** 

CADMEN

# **Quality**

- Exposure of many more metrics as mentioned
	- ‐ Visibility of metrics is based on physics preference
	- ‐ New include LS Dyna Characteristic Length and Explicit Aspect RatioCAE/CAD/CAM/PDM/EDA/CONSULTANT

![](_page_33_Picture_4.jpeg)

![](_page_33_Picture_60.jpeg)

![](_page_33_Picture_61.jpeg)

![](_page_33_Picture_7.jpeg)

![](_page_33_Picture_8.jpeg)

![](_page_33_Picture_9.jpeg)

CAE/CAD/CAM/PDM/EDA/CONSULTANT

CADMEN

CAE/CAD/CAM/PDM/EDAO 2022 ANSYS, Inc. / Confidentiall/PDM/EDA/CONSULTANT

CADMEN

CAE/CAD/CAM/PDM/EDA/CONSULTANT

#### Feature Detection and Treatment

- Now available for **Solid** bodies
	- ‐ **3D hole** detection with option for mapped mesh treatment
	- ‐ **3D fillet** detection with option for mapped mesh treatment

![](_page_34_Figure_4.jpeg)

#### Hex Meshing: Less Decomposition in Mechanical MultiZone

![](_page_35_Figure_1.jpeg)

### Hex Meshing: Split Angle

- Detect "skewed" blocks with bad angles and automatically cut them to yield better orthogonal meshes in a more automated way CADMEN **Engineering Total Solution** 
	- ‐ Reduce need for decomposition in geometry tool
	- ‐ **Yes** by default for MZ controls created after Explicit Physics Preference is enabled

![](_page_36_Figure_4.jpeg)

![](_page_36_Figure_5.jpeg)

CAE/CAD/CAM/PDM/EDA/CONSULTANT

![](_page_36_Figure_6.jpeg)

#### Hex Meshing: Better Orthogonality and Default Meshing Explicit Preferences

![](_page_37_Figure_1.jpeg)

#### Hex Meshing: Better Default Mesh for Cylinders, Circles, and Spheres

![](_page_38_Figure_1.jpeg)

#### Hex Meshing: Better Default Mesh for Cylinders, Circles, and Spheres

![](_page_39_Figure_1.jpeg)

#### Hex Meshing: Improved Hex Mesh for Simple Shapes

![](_page_40_Figure_1.jpeg)

#### Hex Meshing: Body Fitted Cartesian - Edge Sizing Support

• BF Cart now supports "Edge Sizing" control

|                                   | <b>CONTRACTOR</b><br>翻印必究         | <b>All and the Use and All</b><br>翻印必究                                                                             | 713 4 JPD 11 12 JPD        | <b><i>Contract Contract Services</i></b>    | Body Fitted Cartesian     |  |
|-----------------------------------|-----------------------------------|----------------------------------------------------------------------------------------------------|----------------------------|---------------------------------------------|---------------------------|--|
|                                   | <b>CADMEN</b>                     | <b>CADMEN</b>                                                                                                    | CADMEN                     |                                             | <b>CADMEN</b>             |  |
|                                   | <b>Engineering Total Solution</b> | <b>Engineering Total Solution</b>                                                                                  | <b>Engineering Total S</b> | Details of "Body Fitted Cartesian" - Method |                           |  |
|                                   | CAE/CAD/CAM/PDM/EDA/CONSULTANT    | CAE/CAD/CAM/PDM/EDA/CONSULTANT                                                                                     | CAE/CAD/CAM/PDM/EDA/C      | d⊟ Scope                                    |                           |  |
|                                   |                                   |                                                                                                    |                            | <b>Scoping Method</b>                       | <b>Geometry Selection</b> |  |
|                                   |                                   |                                                                                                    |                            | Geometry                                    | 1215 Bodies               |  |
|                                   |                                   |                                                                                                    | <b>Definition</b>          |                                             |                           |  |
| Details of "Edge Sizing" - Sizing | $-4\Box$ X                        |                                                                                                    |                            | Suppressed                                  | No                        |  |
| Scope                             |                                   |                                                                                                    |                            | Method                                      | Cartesian                 |  |
| <b>Scoping Method</b>             | <b>Geometry Selection</b>         |                                                                                                    |                            | <b>Element Order</b>                        | <b>Use Global Setting</b> |  |
| Geometry                          | 1 Edge                            |                                                                                                    |                            | Type                                        | <b>Element Size</b>       |  |
| <b>Definition</b>                 |                                   |                                                                                                    |                            | <b>Element Size</b>                         | 7.5e-002 mm               |  |
| Suppressed                        | No                                |                                                                                                    |                            | <b>Spacing Option</b>                       | Default                   |  |
| Type                              | <b>Number of Divisions</b>        |                                                                                                    |                            | <b>Advanced</b>                             |                           |  |
| Number of Divisions 15            |                                   |                                                                                                    |                            | <b>Projection Factor</b>                    | 0.98                      |  |
| Advanced                          |                                   |                                                                                                    |                            | Project in constant Z-Plane   No            |                           |  |
| Behavior                          | Soft                              |                                                                                                    | <b>MEN</b>                 | <b>Stretch Factor in X</b>                  | 1.0                       |  |
| <b>Bias Type</b>                  | No Bias                           |                                                                                                    | Total So                   | <b>Stretch Factor in Y</b>                  | 1.0                       |  |
|                                   |                                   | and in the Case of the Case of the Case of the Case of the Case of the Case of the Case of the Case of the Case of | VI/EDA/ (                  | <b>Stretch Factor in Z</b>                  | 1.0                       |  |
|                                   |                                   |                                                                                                    |                            | Coordinate System                           | Global Coordinate System  |  |
|                                   |                                   |                                                                                                    |                            | Write ICEM CFD Files                        | No                        |  |

白…… *g* mesh

![](_page_41_Picture_3.jpeg)

### *Reinforcement*

![](_page_42_Picture_1.jpeg)

### 1 Flex Modeling - Introduction

- ANSYS provides leading solutions for the modeling of flexes and electronic components. Multiple levels of fidelity supported
- Start by importing ECAD files directly into ANSYS tools, such as Sherlock, SpaceClaim and Mechanical

![](_page_43_Figure_3.jpeg)

### FCB Modeling in ANSYS- Trace Mapping

- This study focuses on modeling two different types of FCBs i.e. Rigid flex PCB and FCB cable
- Rigid Flex PCB: Modeling of Operating phase (Cyclic Loading)

![](_page_44_Figure_3.jpeg)

### Flex Bending – Trace Reinforcement Approach

#### • Goal:

![](_page_45_Figure_2.jpeg)

CAE/CAD/CAM/PDM/EDA/CONSULTANT

CAE/CAD/CAM/PDM/ED4©2022 ANSYS, Inc. / Confidentiall/PDM/EDA/CONSULTANT

#### Reinforcement Element Technology

- Reinforced materials are used extensively in civil construction, aircraft structures, automobiles, advanced sports equipment, and medical devices. Reinforcing commonly appears in fiber or cable forms, such as steel rebar in reinforced concrete, nylon strands in tires, and carbon fibers in various composite materials
- Ansys can model the reinforcing fibers with specialized reinforcing elements. The reinforcing elements interact with standard structural elements, referred to as the base elements, via the common nodes

CADMEN

CAE/CAD/CAM/PDM/EDAO 2022 ANSYS, Inc. / Confidential

• Two approaches are available:

![](_page_46_Figure_4.jpeg)

# **Engineering Total** AM/PDM/EDA/CONSULTANT

#### Discrete Reinforcement:

In this approach, each fiber is modeled separately as a spar having only uniaxial stiffness. It could have nonuniform materials, cross-section areas, or arbitrary orientations

CADMEN

#### Smear Reinforcement:

CADMEN

In this approach, one layer of fiber with identical material, orientation, and cross-section area is treated as a homogeneous membrane having unidirectional stiffness or plane-stress state for homogeneous reinforcing membranes

CAE/CAD/CAM/PDM/EDA/CONSULTANI

CADMEN

47

#### Reinforcement Element Technology

Reinforcement element with Solid and Shell base elements

- To represent trace metal layers within the PCB boards, smear reinforcement approach with Plane Stress option was used
- The base element could either be Solid element or Shell bodies CADMEN CADMEN **Engineering Total Solution**
- For the solid option, each layer of the board is explicitly modeled since the dielectric material could be different in each layer
- For the shell option, multilayer section was defined to represent each layer's dielectric material

![](_page_47_Figure_6.jpeg)

### 4. Workflow Overview

![](_page_48_Figure_1.jpeg)

#### Plastic Strain (Layer 1) Comparative Analysis: Solid Vs Shell Vs Solid-Shell Base Element

![](_page_49_Figure_1.jpeg)

#### Plastic Strain (Layer 2**)** Comparative Analysis: Solid Vs Shell Vs Solid-Shell Base Element

![](_page_50_Figure_1.jpeg)

### **Structural Optimization**

![](_page_51_Picture_1.jpeg)

#### Export Design Properties and This new feature permits users to visualize the results (deformation,

**stress, eigen-mode, etc)** on the final design, giving them the opportunity to quickly examine and validate the mechanical behavior.

![](_page_52_Figure_2.jpeg)

CAE/CAD/CAM/PDM/EDAO 2022 ANSYS. Inc. / Confidentiall/PDM/EDA/CONSULTANT

CAE/CAD/CAM/PDM/EDA/CONSULTANT

#### Maximum Principal Stress

![](_page_53_Figure_1.jpeg)

### User Defined Criterion

Since 2021 R1, a new capability has been introduced in a bid to create user-defined criterion in the upstream Static Linear Analysis system. This criterion (primary/composite) can then be consumed as objective or constraint in the downstream Structural Optimization **Engineering Total Solution** 

CAF/CAD/CAM/PDM/FDA/CONSULTANT

This feature has been extended:

- **New base result: displacement, rotation, reaction-force or reactionmoment**
- **New scoping: remote point or support of boundary condition (eg remote-force, moment, remote-displacement)**

CADMEN CADMEN UDC has also been introduced in **Modal-Analysis**:

- **Single Frequency** criterion that aims to control the *i*-th eigenfrequency of interest
- **Robust Frequency** criterion that aims to control the i-th eigenfrequency of interest while handling efficiently mode-crossing

![](_page_54_Figure_8.jpeg)

CADMEN

CAE/CAD/CAM/PDM/EDA/CONSULTANT

CADMEN

CAE/CAD/CAM/PDM/EDAO 2022 ANSYS, Inc. / Confidential<sup>l/PDM/EDA/CONSULTANT</sup>

CADMEN

CADMEN

CADMEN

![](_page_55_Figure_0.jpeg)

56

![](_page_56_Figure_0.jpeg)

CAE/CAD/CAM/PDM/EDA/CONSULTANT

CAE/CAD/CAM/PDM/EDAO 2022 ANSYS, Inc. / Confidentiall/PDM/EDA/CONSULTANT

CAE/CAD/CAM/PDM/EDA/CONSULTANT

#### $\left[\begin{array}{c} \mathbf{p} \mathbf{I} \mathbf{e} \ \frac{\partial \mathbf{p} \cdot \mathbf{p}}{\partial x} \mathbf{f}_0 = 110 \mathbf{h} \mathbf{z} \end{array}\right]$ UDC Modal: Robust Frequency Example *f0=110Hz optim* #1  $\left[\max_{\Omega} f_0 \quad \text{[single freq]}\right]$  $\Omega$  ,  $\sim$  0  $\sim$  1 and 2 and 2 and 2 and 2 and 2 and 2 and 2 and 2 and 2 and 2 and 2 and 2 and 2 and 2 and 2 and 2 and 2 and 2 and 2 and 2 and 2 and 2 and 2 and 2 and 2 and 2 and 2 and 2 and 2 and 2 and 2 and 2 and 2 an 了解我版權所有  $\left\lfloor \frac{mass \leq 25\%}{\sqrt{3.25\%}} \right\rfloor$ CADMEN ring Total Solution CAE/CAD/CAM/PDM/EDA/CONSULTANT M/PDM/EDA/CONSULTANT **+70% better** *optim*#2 **D** *Better performance thanks to*  Context of this example  $\left[\max \tilde{f}_0 \right]$  [robust freq] *the robust-frequency criterion*  $\left\{ \begin{array}{c} 0 \end{array} \right.$  $\Omega$  , we have the set of  $\Gamma$ • 3 bodies, fixed at the bottom, remote mass at the top  $mass \leq 25\%$ • 6 first modes share the same eigenfrequency, ie 465Hz *f0=186Hz* 由 Q Mesh □ Modal (B5) • The purpose is to maximize the first eigenfrequency **Fre-Stress** (None) lution 川 Analysis Settings CAE/CAD/CAM/PDM/EDA/CONSULTANT **Fixed Suppor Solution (B6)** Solution Information **Notes** The optimizer may converge prematurely due to the "mode-crossing" phenomenon Details of "Primary Criterion 2" **Definitio Base Result Robust Frequencies** • Roughly speaking, the modes order changes during Suppressed Mode Numbe the optimization and confuses the optimizer **Frequency Reduction Smooth Minimun Results** The "smooth minimum" option manages this context Value 473.64 Hz CADMEN CADMEN CADMEN CADMEN

CAE/CAD/CAM/PDM/EDA/CONSULTANT

CAE/CAD/CAM/PDM/EDAO 2022 ANSYS, Inc. / Confidential<sup>l/PDM/EDA/CONSULTANT</sup>

CAE/CAD/CAM/PDM/EDA/CONSULTANT

#### **MAPDL Solver/HPC**

![](_page_58_Picture_1.jpeg)

#### Resource Prediction Enhancements

- Switched to new neural network algorithm by default
	- ‐ Exposure of resource prediction is only via Mechanical GUI

CAE/CAD/CAM/PDM/EDA/CONSULTANT

- ‐ Improved accuracy for memory requirement predictions
- ‐ Reduced installation size

CAE/CAD/CAM/PDM/EDA/CONSULTANT

![](_page_59_Picture_5.jpeg)

CADMEN **Engineering Total Solution** CAE/CAD/CAM/PDM/EDA/CONSULTANT

eering Total Solution

![](_page_59_Figure_7.jpeg)

![](_page_59_Picture_8.jpeg)

60

CAE/CAD/CAM/PDM/EDAO 2022 ANSYS, Inc. / Confidential<sup>l/PDM/EDA/CONSULTANT</sup>

- Introduction of new form of parallelism Hybrid
	- ‐ Combines DMP and SMP (distributed + shared memory parallelism)
	- Activated via a new command line argument  $\rightarrow$  -nt <#>

![](_page_60_Picture_4.jpeg)

CADMEN **Engineering Total Solution** 

- **SMP →** -smp & -np N to specify using "N" OpenMP threads
- **DMP** → -np N to specify using "N" MPI processes
- ‐ **Hybrid** → *-np N* to specify using "N" MPI processes *-nt M* to specify using "M" OpenMP threads per process during SOLVE command **Engineering Total Solution Engineering Total Solution Engineering Total Solution Engineering Total Solution** CAE/CAD/CAM/PDM/EDA/CONSULTANT **Total core count** = N X M = P cores

#### *ansys221 -b -np 8 -nt 2 <test.dat> out* will use 8 processes with 2 threads per process for a total of 16 CPU cores

![](_page_60_Figure_11.jpeg)

- Hybrid parallel
	- Wide applicability  $\rightarrow$  Works for all features supported in DMP mode
	- Supported with all platforms and MPI libraries

**Engineering Total Solution** CAE/CAD/CAM/PDM/EDA/CONSULTANT

- Reduces memory requirements  $\rightarrow$  Run larger jobs on your cluster
- Improves scalability  $\rightarrow$  Utilize more cores in your compute nodes

![](_page_61_Figure_7.jpeg)

**Engineering Total Solution** 

CAE/CAD/CAM/PDM/EDA/CONSULTANT

![](_page_61_Picture_8.jpeg)

CAE/CAD/CAM/PDM/EDA/CONSULTANT

• Hybrid parallel reduces total memory requirements (Engine benchmark)

![](_page_62_Figure_2.jpeg)

CAE/CAD/CAM/PDM/EDA/CONSULTANT

#### • Hybrid parallel  $\rightarrow$  use more cores per compute node (equal RAM use)

![](_page_63_Figure_2.jpeg)

• Hybrid parallel  $\rightarrow$  reduce memory and hardware required (same core count)

CADMEN **Engineering Total Solution** CAE/CAD/CAM/PDM/EDA/CONSULTANT

CADMEN

- 88 million DOF; sparse solver
- Nonlinear static analysis involving contact, large deflections, 126 Newton-Raphson iterations to converge
- Linux cluster; each compute node contains 2 Intel Xeon Platinum 8168 processors (44 cores), 346GB RAM, SSD, CentOS 7.9

![](_page_64_Figure_6.jpeg)

• Improved scaling at higher core counts

![](_page_65_Picture_2.jpeg)

- 5.6 million DOF; sparse solver
- Nonlinear static analysis involving contact, constraint equations, unsymmetric matrices
- Linux cluster; each compute node contains 2 Intel Xeon Gold 6148 processors (40 cores), 384GB RAM, SSD, Mellanox Infiniband, CentOS 7.6

![](_page_65_Figure_6.jpeg)

CAE/CAD/CAM/PDM/EDA/CONSULTANT

CAE/CAD/CAM/PDM/ED4©2022 ANSYS, Inc. / Confidential<sup>/PDM/EDA/CONSULTANT</sup>

CAE/CAD/CAM/PDM/EDA/CONSULTANT

CADMEN

• Reduced memory usage at higher core counts

![](_page_66_Picture_2.jpeg)

- 5.6 million DOF; sparse solver
- Nonlinear static analysis involving contact, constraint equations, unsymmetric matrices
- Linux cluster; each compute node contains 2 Intel Xeon Gold 6148 processors (40 cores), 384GB RAM, SSD, Mellanox Infiniband, CentOS 7.6

![](_page_66_Figure_6.jpeg)

CAE/CAD/CAM/PDM/EDA/CONSULTANT

CAE/CAD/CAM/PDM/EDAO 2022 ANSYS, Inc. / Confidential<sup>l/PDM/EDA/CONSULTANT</sup>

CADMEN

67